# Kofax Customer Communications Manager

5.0

ITP/OnLine Customization Manual

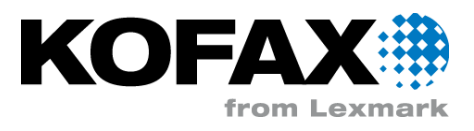

# **Contents**

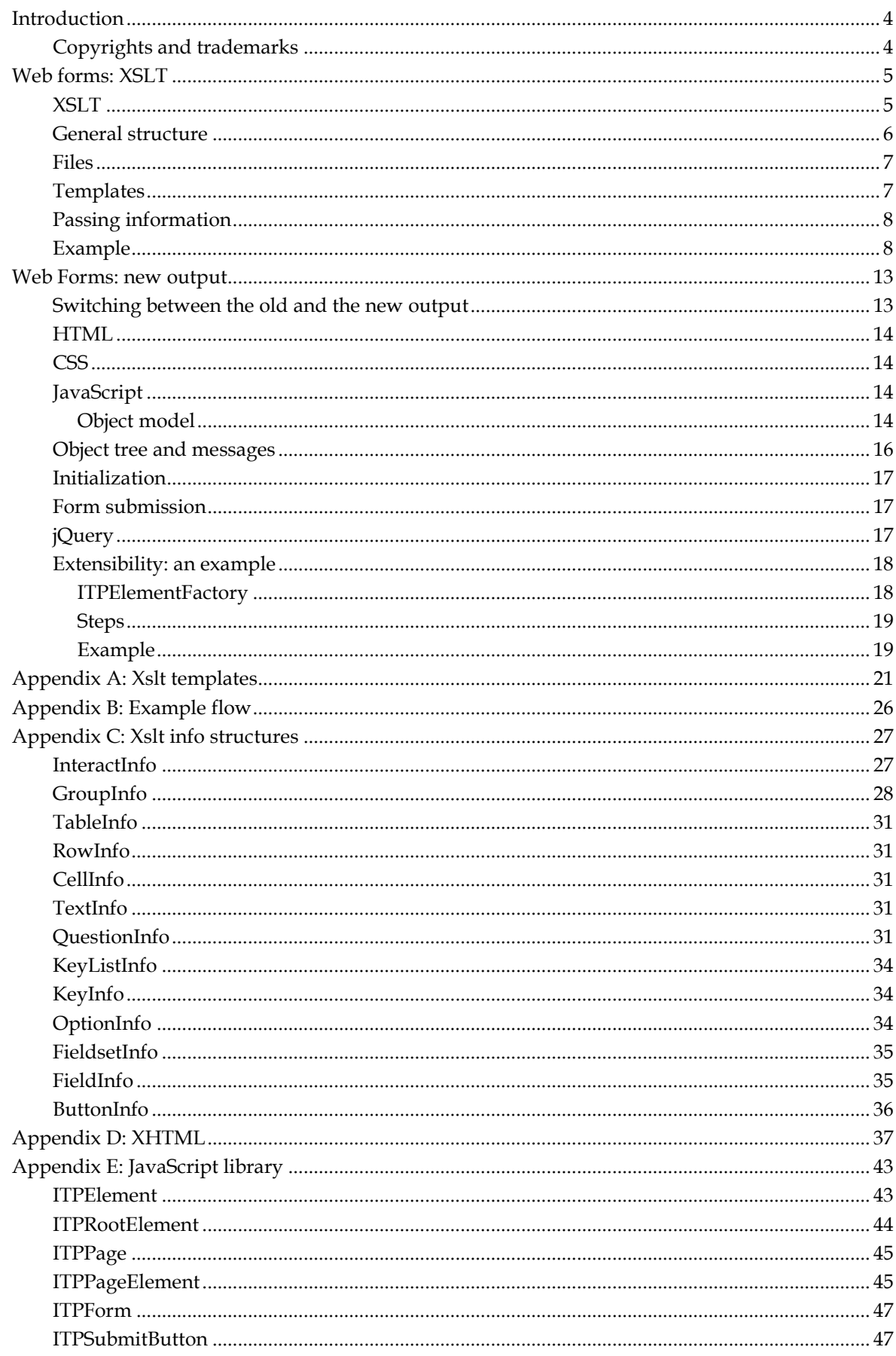

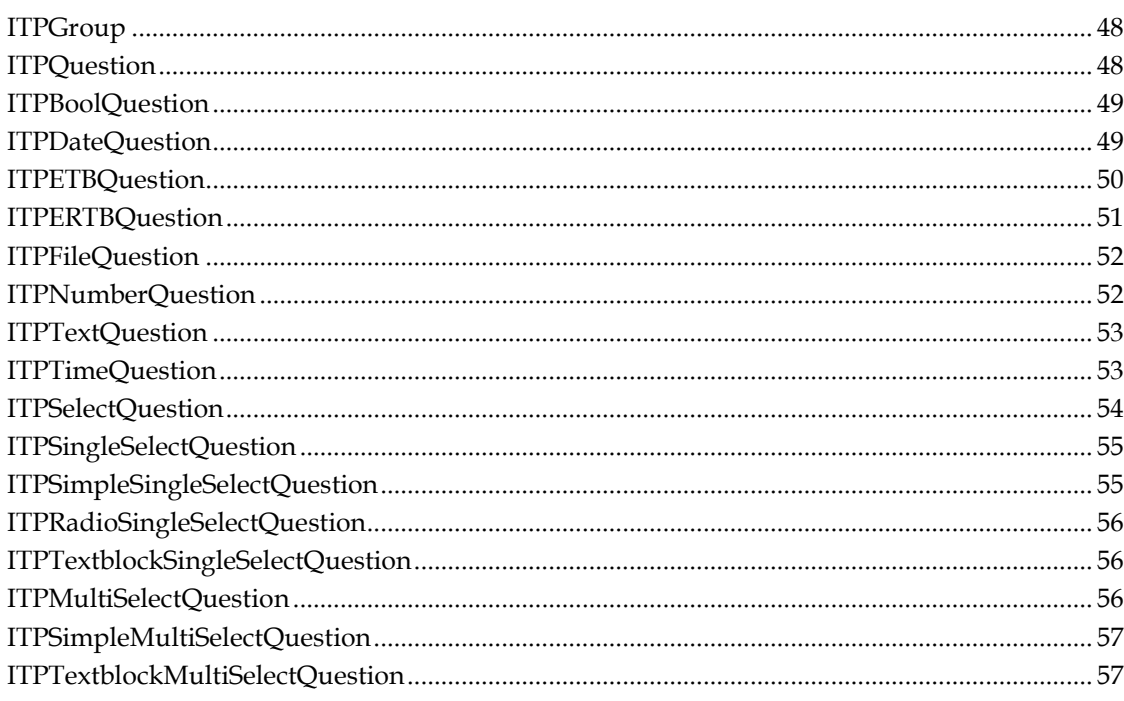

# **Introduction**

<span id="page-3-0"></span>CCM ComposerUI Server is integrated in a wide variety of contexts. For this purpose it can be customized in many ways. Currently, the description of these customization options in the CCM ComposerUI Manual is limited. The CCM ComposerUI Customization Manual aims to cover this ground.

The first version of this manual will focus on a description of the new structure of the Xsl-transformation that produces the CCM ComposerUI web Forms. This structure was introduced in CCM ComposerUI Server 3.5.12.

In version 3.5.15 an alternative was introduced for the HTML-output of CCM ComposerUI. This modern, div-oriented output and the underlying JavaScript are described in this manual.

This manual assumes basic knowledge of the concepts of CCM ComposerUI Server and of Xslt.

All documentation can also be found on the Kofax Customer Communications Manager Knowledge Center (http://ccmkc.kofax.com).

# <span id="page-3-1"></span>**Copyrights and trademarks**

© 1993–2016 Lexmark. All rights reserved.

THIS SOFTWARE CONTAINS CONFIDENTIAL INFORMATION AND TRADE SECRETS OF KOFAX. USE, DISCLOSURE OR REPRODUCTION IS PROHIBITED WITHOUT THE PRIOR EXPRESS WRITTEN PERMISSION OF KOFAX.

Kofax, the Kofax logo, and the Kofax product names stated herein are trademarks or registered trademarks of Kofax in the U.S. and other countries. All other trademarks are the trademarks or registered trademarks of their respective owners.

U.S. Government Rights Commercial software. Government users are subject to the Kofax standard license agreement and applicable provisions of the FAR and its supplements.

You agree that you do not intend to and will not, directly or indirectly, export or transmit the Software or related documentation and technical data to any country to which such export or transmission is restricted by any applicable U.S. regulation or statute, without the prior written consent, if required, of the Bureau of Export Administration of the U.S. Department of Commerce, or such other governmental entity as may have jurisdiction over such export or transmission. You represent and warrant that you are not located in, under the control of, or a national or resident of any such country.

DOCUMENTATION IS PROVIDED "AS IS" AND ALL EXPRESS OR IMPLIED CONDITIONS, REPRESENTATIONS AND WARRANTIES, INCLUDING ANY IMPLIED WARRANTY OF MERCHANTABILITY, FITNESS FOR A PARTICULAR PURPOSE OR NON-INFRINGEMENT, ARE DISCLAIMED, EXCEPT TO THE EXTENT THAT SUCH DISCLAIMERS ARE HELD TO BE LEGALLY INVALID.

# **Web forms: XSLT**

<span id="page-4-0"></span>During interactive document composition the end user is presented with a number of forms. These forms are defined in XForms format by the ITP Model that runs on CCM Core. Such a form definition is transformed to a web form by an Xsl-transformation on CCM ComposerUI.

# <span id="page-4-1"></span>**XSLT**

The Xsl-transformation that transforms the XForms form definitions to web forms can be overridden. Up to version 3.5.12 of CCM ComposerUI Xsl-transformations were not modular. This meant that the Xsl-transformation could either be overridden as a whole, or not at all. This had an important consequence for updates. If an update of CCM ComposerUI involved new functionality, part of which was implemented in the Xsl-transformation, this functionality would be shielded because of customizations to the Xsl-transformation. This introduced the need for merges with each update.

From version 3.5.12 overrides may be applied to well-defined parts of the Xsl-transformation. This paragraph describes the modular structure of the Xsl-transformation.

#### **Note**

This currently applies to the transformation file interact.xsl, i.e., the transformation that produces the CCM ComposerUI web forms.

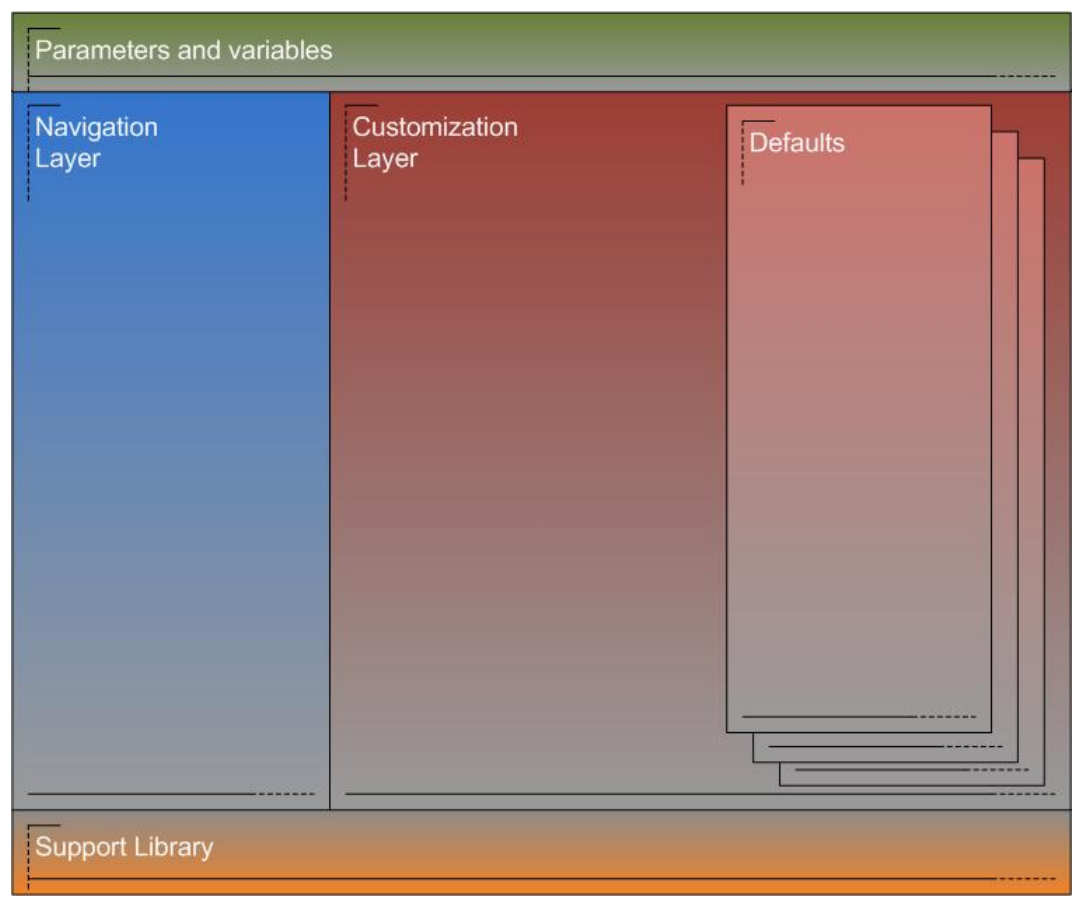

# <span id="page-5-0"></span>**General structure**

The general structure of the Xsl-transformation consists of:

- **Parameters** and **variables**, set of well-defined global parameters and variables that can be used as part of the customization.
- **Support library**, a set of well-defined named templates that can be used as part of the customization. These templates cannot be overridden.
- A **navigation layer**, a set of well-defined templates that operate on the XForms. These templates will shield the customizable parts of the Xslt from the details of the XForms format. The templates in the navigation layer will not produce any output and cannot be overridden.
- A **customization layer**, a set of well-defined templates that are called from the navigation layer and have the responsibility to produce an isolated chunk of output. For this purpose, they can use any functionality defined in the other layers. These templates can be overridden.
- **Defaults**, a default implementation for each template from the Customization layer. These defaults are called by the templates in the Customization layer, but can also be called from overrides of these templates. Currently, only one set of defaults exists, producing the classic table-oriented CCM ComposerUI output. These defaults cannot be overridden.

### <span id="page-6-0"></span>**Files**

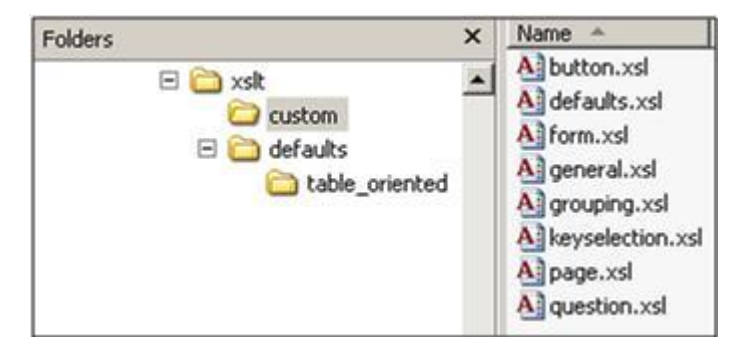

The structure mentioned above has been implemented in a number of files, which reside in the xslt subfolder of the CCM ComposerUI installation. This folder contains the following subfolders:

- **Custom**, this is the only folder with files that may be modified. Declaration (and implementation) of a customizable template in one of these files implies that the template has been overridden. The file defaults.xsl is responsible for selecting an implementation of the defaults from the subfolder Defaults.
- **Defaults**, this folder contains the defaults as described above. These are implemented in the  $\bullet$ file defaults.xsl, which resides in a further subfolder. Currently, there is one subfolder named table\_oriented, which produces the old table-oriented output, and one subfolder named div\_oriented, which produces the new output described in the next chapter.

At top level there are four files implementing the layers mentioned above:

- **varsandparams.xsl** for parameters and variables.
- **support.xsl** for the support library.
- **navigation.xsl** for the navigation layer.
- **overridable.xsl** for the customization layer.

The last file is interact.xsl, which is the main xsl-file. This file imports the other templates. It is applied to the XForms by CCM ComposerUI.

The interact.xsl calls templates from navigation.xsl which in turn calls templates implemented in overridable.xsl. These templates can be overridden by simply implementing them in one of the *custom*\*\*.xsl* files. The implementation of those templates in one of the *custom*\*\*.xsl* files may call the \_default templates from the *defaults*\*\*.xsl* files. By default the code, which is commented in the *custom*\*\*.xsl* files, calls the corresponding templates in *default*\*\*.xsl* files.

Appendix B contains an example of the above for the customizations presented in the Example below.

#### **Note:**

One may be tempted to implement overrides by modifying the overridable.xsl. This is **not** the intended use, define overrides in the files in the custom subfolder, instead.

# <span id="page-6-1"></span>**Templates**

Appendix A lists all templates that define the guaranteed interfaces between the different layers of the xsl-transformation. There are three categories:

Templates defined in Navigation Layer. These are templates that can be applied to a given

context in the XForms.

- Templates defined in Customization Layer. These are named templates that are responsible for the production of an isolated bit of output. For each template with name  $X$  in the custom layer, there will be a template named  $X$  default in the defaults.
- Templates defined in Support Library. These are named templates that implement some useful support functionality.

Most of the named templates require a given XForms context. They can, in other words, only be called if the current context node is of the right type.

Appendix B presents an example of the flow of control between the different layers. Navigation starts by applying the main template itp:interact in the navigation layer. This will call the template producePage in the Customization layer, which is responsible for producing the page output. This template will contain a trivial call to its equivalent in the defaults, which may call templates in either the Navigation or the Customization layer and uses templates from the Support Library in the process. Templates defined in \*custom*\*\*.xsl* will override templates in overridable.xsl.

## <span id="page-7-0"></span>**Passing information**

Information is passed on the calls between the different templates. This information is bundled in so called node sets. The signature of the different node sets is described in Appendix C.

Along with the node sets a 'custom' parameter is passed on between the templates. The navigation layer will only pass this parameter on, and not interpret it. The parameter can be used to distinguish between different traversals of the XForms structure, if that is required as part of the customization. The Example below illustrates the intended use of the 'custom' parameter.

### <span id="page-7-1"></span>**Example**

Part of the installation of CCM ComposerUI is a custom1.zip file. This file contains an example extension to an CCM ComposerUI application. This extension serves to illustrate xslt customization. The customization in the custom1 application adds buttons at the top of the forms, so that the end user doesn't have to scroll down to submit a long form.

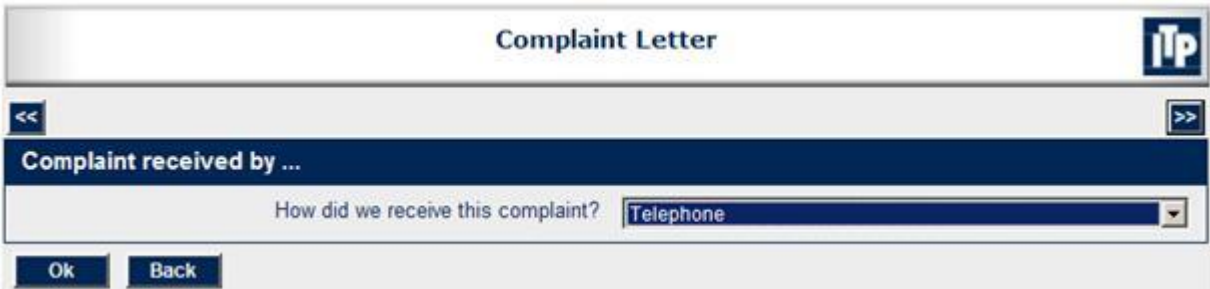

The custom1 application is not installed by default. In order to install it, follow these steps:

- Go to the configuration page of your CCM ComposerUI installation. Refer to the Configuration  $\bullet$ chapter in the general CCM ComposerUI Server Manual for more information on this subject.
- In the field Application Name, fill out "custom1" and click Submit.
- In the folder OnLine application, a subfolder custom1 will be created. Copy the contents of the  $\bullet$ subfolder sample2 to this location.
- Unzip the contents of the custom1.zip file to the subfolder. Make sure the unzip does not  $\bullet$

introduce an extra level custom1; a subfolder xslt should occur immediately below the existing folder custom1.

For ITP/OnLine ASP.NET only, go back to the configuration page and click the link **Deploy** next to the application custom1.

The application custom1 is an addition to the application sample2 that is installed by default. It adds the following files:

- \*css*\*topbuttons.css*. A css file with a small number of extra style definitions for the new buttons.
- \*xslt*\*custom*\*button.xsl*. An xsl-file that overrides the templates produceButtons, produceButton, and produceButtonLabel from the Customization Layer. These templates produce the actual buttons.
- \*xslt*\*custom*\*form.xsl*. An xsl-file that overrides the template produceFormBody from the Customization Layer. This template positions the buttons at the top of the form.
- \*xslt*\*custom*\*page.xsl*. An xsl-file that overrides the template producePageCSS from the  $\bullet$ Customization Layer. This template includes the additional topbuttons.css stylesheet.

The other files in the folder \*xslt*\*custom* are irrelevant. They merely serve as a starting point for other customizations. Uncomment a template in order to override it.

Important general features illustrated by the customization are:

- The use of the custom parameter to distinguish between traversals.
- Reuse of default behavior by calling the \_default templates. This avoids unnecessary duplication of code.

The override of the template produceFormBody looks like this:

```
<xsl:template name="produceFormBody">
   <xsl:param name="interactinfo"/>
   <xsl:param name="custom"/>
   <!-- an additional table with a single row of buttons at the top of the 
form --<tr>
    <h+d> <xsl:call-template name="produceButtons">
         <xsl:with-param name="interactinfo" select="$interactinfo"/>
         <xsl:with-param name="custom" select="'topbuttons'"/>
       </xsl:call-template>
    \langle t \rangle\langle/tr>
   <xsl:call-template name="produceFormBody_default">
     <xsl:with-param name="interactinfo" select="$interactinfo"/>
     <xsl:with-param name="custom" select="$custom"/>
   </xsl:call-template>
</xsl:template>
```
This introduces an extra row with buttons above the standard content of the form. The content of this row is determined by a call to the template produceButtons. This introduces an extra traversal of the buttons in the XForms. In order to distinguish this traversal from the standard traversal, which produces the standard buttons, the value topbuttons is passed for the 'custom' parameter. This illustrates the intended use of this parameter.

The override of the template produceButtons looks like this:

```
<xsl:template name="produceButtons">
```

```
 <xsl:param name="interactinfo"/>
   <xsl:param name="custom"/>
   <xsl:choose>
     <xsl:when test="$custom='topbuttons'">
       <div class="topbuttons">
         <!-- only produce the ok and the back button (css will order) -->
         <xsl:call-template name="applyNamedButtons">
           <xsl:with-param name="names" select="'ok back1'"/>
           <xsl:with-param name="custom" select="$custom"/>
         </xsl:call-template>
      \langle/div\rangle\langle xsl:when\rangle <xsl:otherwise>
       <xsl:call-template name="produceButtons_default">
         <xsl:with-param name="interactinfo" select="$interactinfo"/>
         <xsl:with-param name="custom" select="$custom"/>
       </xsl:call-template>
     </xsl:otherwise>
   </xsl:choose>
 </xsl:template>
```
Based on the value of the custom parameter, the template either produces the new buttons or falls back on default behavior. At the top of the form only the buttons OK and (possibly) the Back are produced inside a div with class "topbuttons". This is done by:

- calling the template applyNamedButtons from the Support Library,
- passing identifications of the buttons to be produced (space separated),
- passing the value topbuttons for the custom parameter.

The template applyNamedButtons will pass this value on to the template produceButton. The order in which the identifiers are passed determines the order in which the corresponding buttons are produced. Buttons are only produced when they are part of the XForms.

Even though we want the Back button to be presented to the left of the OK button, we produce the latter first. This is because we want the OK button to be the default button on the form. The positioning of the buttons on the page will be arranged in the cascading stylesheet.

The override of the template produceButton looks like this:

```
 <xsl:template name="produceButton">
     <xsl:param name="buttoninfo"/>
     <xsl:param name="custom"/>
     <xsl:choose>
       <xsl:when test="$custom='topbuttons'">
         <button id="{$buttoninfo/submission}" 
name="{$buttoninfo/submission}" type="submit" class="{$buttonclassbase}">
           <xsl:attribute name="onClick">
             setSubmission('<xsl:value-of 
select="$buttoninfo/submission"/>');
           </xsl:attribute>
           <xsl:call-template name="produceButtonLabel">
             <xsl:with-param name="buttoninfo" select="$buttoninfo"/>
             <xsl:with-param name="custom" select="$custom"/>
           </xsl:call-template>
         </button> 
      \langle xs] \cdotwhen>
       <xsl:otherwise>
```

```
 <xsl:call-template name="produceButton_default">
         <xsl:with-param name="buttoninfo" select="$buttoninfo"/>
         <xsl:with-param name="custom" select="$custom"/>
       </xsl:call-template>
     </xsl:otherwise>
   </xsl:choose> 
 </xsl:template>
```
Again, the custom parameter determines whether or not to fall back on default behavior. The new buttons are produced directly below the div that was produced by the template produceButtons. The button label is produced by calling the template produceButtonLabel, again passing the value topbuttons for the custom parameter.

The override of the produceButtonLabel template looks like this:

```
 <xsl:template name="produceButtonLabel">
     <xsl:param name="buttoninfo"/>
     <xsl:param name="custom"/>
     <xsl:choose>
       <xsl:when test="$custom='topbuttons'">
         <xsl:choose>
           <xsl:when test="$buttoninfo/submission='ok'">
             <xsl:text 
disable-output-escaping="yes">>></xsl:text>
          \langle xs1:when\rangle <xsl:when test="$buttoninfo/submission='back1'">
             <xsl:text 
disable-output-escaping="yes"><&amp;lt;</xsl:text>
          \langle xsl:when\rangle <xsl:otherwise>
             <xsl:call-template name="produceButtonLabel_default">
               <xsl:with-param name="buttoninfo" select="$buttoninfo"/>
               <xsl:with-param name="custom" select="$custom"/>
             </xsl:call-template>
           </xsl:otherwise>
         </xsl:choose>
       </xsl:when>
       <xsl:otherwise>
         <xsl:call-template name="produceButtonLabel_default">
           <xsl:with-param name="buttoninfo" select="$buttoninfo"/>
           <xsl:with-param name="custom" select="$custom"/>
         </xsl:call-template>
       </xsl:otherwise>
     </xsl:choose> 
   </xsl:template>
```
Again, the custom parameter determines whether or not to fall back on default behavior. The buttons OK and Back will respectively be represented by >> and <<.

The override of the template producePageCSS looks like this:

```
 <xsl:template name="producePageCSS">
  <xsl:param name="interactinfo"/>
  <xsl:param name="custom"/>
  <xsl:call-template name="producePageCSS_default">
    <xsl:with-param name="interactinfo" select="$interactinfo"/>
    <xsl:with-param name="custom" select="$custom"/>
  </xsl:call-template>
```

```
 <link rel="stylesheet" type="text/css" href="css\topbuttons.css"/>
 </xsl:template>
```
This template simply adds a reference to the topbuttons.css stylesheet, again using the default behavior to produce the standard set of references. The template topbuttons.css contains a small number of style instructions, making sure that the buttons are rendered a bit smaller and that the OK button is presented to the right of the Back button.

A visual representation of these customizations can be found in Appendix B.

# **Web Forms: new output**

<span id="page-12-0"></span>In version 3.5.15 of CCM ComposerUI Server an alternative was introduced for the old, table-oriented HTML output of the CCM ComposerUI forms. This alternative has the following features:

- The output is XHTML-compliant.
- The output is div-oriented, allowing for a more flexible layout through CSS.
- The underlying JavaScript is open and documented, and defines an extensibility model. This means, customization of CCM ComposerUI through JavaScript can be done in a well-defined an maintainable way.
- The underlying JavaScript capitalizes on the power of jQuery (http://www.jquery.com).

This chapter describes the new output, the underlying JavaScript library and the way in which the extensibility model can be used. This description is currently limited to the web forms produced by CCM ComposerUI, i.e. the output produced by the file interact.xsl.

#### **Note**

The alternative div-oriented output does not work using Microsoft Internet Explorer 6.

### <span id="page-12-1"></span>**Switching between the old and the new output**

From version 3.5.20, CCM ComposerUI Server produces the new div-oriented output by default. This is, because the file *xslt*\*custom*\*defaults.xsl* includes *xslt*\*defaults*\*div\_oriented*\*defaults.xsl*, where it contained *xslt*\*defaults\table\_oriented*\*defaults.xsl* in previous versions. If required, this can be changed by putting a custom file *xslt*\*custom*\*defaults.xsl* in your CCM ComposerUI application. In order to activate the old table-oriented output, make sure that it contains:

<xsl:import href="..\defaults\table\_oriented\defaults.xsl"/>

The same goes for the output of the CCM ComposerUI letterbook. The file *xslt*\*custom*\*defaults\_letterbook.xsl* includes *xslt*\*defaults*\*div\_oriented*\*defaults.xsl*, rather than *xslt*\*defaults*\*table\_oriented*\*defaults.xsl.* This can be changed by putting a custom file *xslt*\*custom*\*defaults\_letterbook.xsl* in your CCM ComposerUI application. In order to activate the old table-oriented output, make sure that it contains:

<xsl:import href="..\defaults\table\_oriented\defaults\_letterbook.xsl"/>

The newsample.zip file that is part of the CCM ComposerUI installation serves as an example for the new output. It is not installed by default. In order to install it, follow these steps:

- 1. Go to the configuration page of your CCM ComposerUI installation. Refer to the general CCM ComposerUI Server Manual chapter Configuration for more information on this subject.
- 2. In the field Application Name, fill out "newsample" and click Submit.
- 3. In the OnLine application folder, a subfolder newsample will be created.
- 4. Unzip the contents of the newsample.zip file to the subfolder. Make sure the unzip does not introduce an extra level newsample; subfolders css and xslt should occur immediately below the existing folder newsample.
- 5. For CCM ComposerUI ASP.NET only, go back to the configuration page and click the link Deploy next to the application newsample.

#### <span id="page-13-0"></span>**HTML**

The new HTML output is XHTML-compliant. For its layout it uses divs and spans, rather than tables. The XHTML produced by the Xsl-transformation is listed in Appendix D. It produces rather basic structures, which will be lifted by JavaScript manipulation during loading of the page.

### <span id="page-13-1"></span>**CSS**

By default, two cascading style sheets are included in the HTML page. A general one, which implements a jQuery theme (by default, this is UI-lightness) and a specific one, which contains layout that is specific to the CCM ComposerUI forms. Appendix D presents the XHTML produced by the new Xsl transformation and therefore also the CSS classes that are attached to the different tags.

### <span id="page-13-2"></span>**JavaScript**

Unlike the JavaScript that underpins the old output of CCM ComposerUI, the new JavaScript library has an open and well-defined structure. This structure is such, that it can be extended as part of customization e.g., to change the behavior of one type of control.

This paragraph describes the JavaScript library by presenting the underlying object model, the object tree that is constructed from it at run time and how this tree is initialized and submitted. It also shortly describes how the implementation capitalizes on jQuery. Finally, an example is presented of how the extensibility of the object model can be used to define custom behavior.

#### <span id="page-13-3"></span>**Object model**

An CCM ComposerUI web form consists of a hierarchy of groups and questions, presented inside an HTML form on an HTML page. Therefore, an CCM ComposerUI web form can be modeled as a tree of objects, each representing a node in the hierarchy mentioned before. The root node of this tree will represent the HTML page as a whole, whereas each sub node will represent one element on the page, i.e. the HTML form, a group, a question or a (submit) button. Questions can be of many types, e.g. a text question, a number question, a date question or a select question. Select questions may allow for a single or for multiple items to be selected and may or may not present text blocks as selectable items.

The JavaScript object model defines a class for each of the node types described above. The corresponding class hierarchy is presented in the picture below. The details of each class are described in Appendix E. The most important features are described in the following paragraphs.

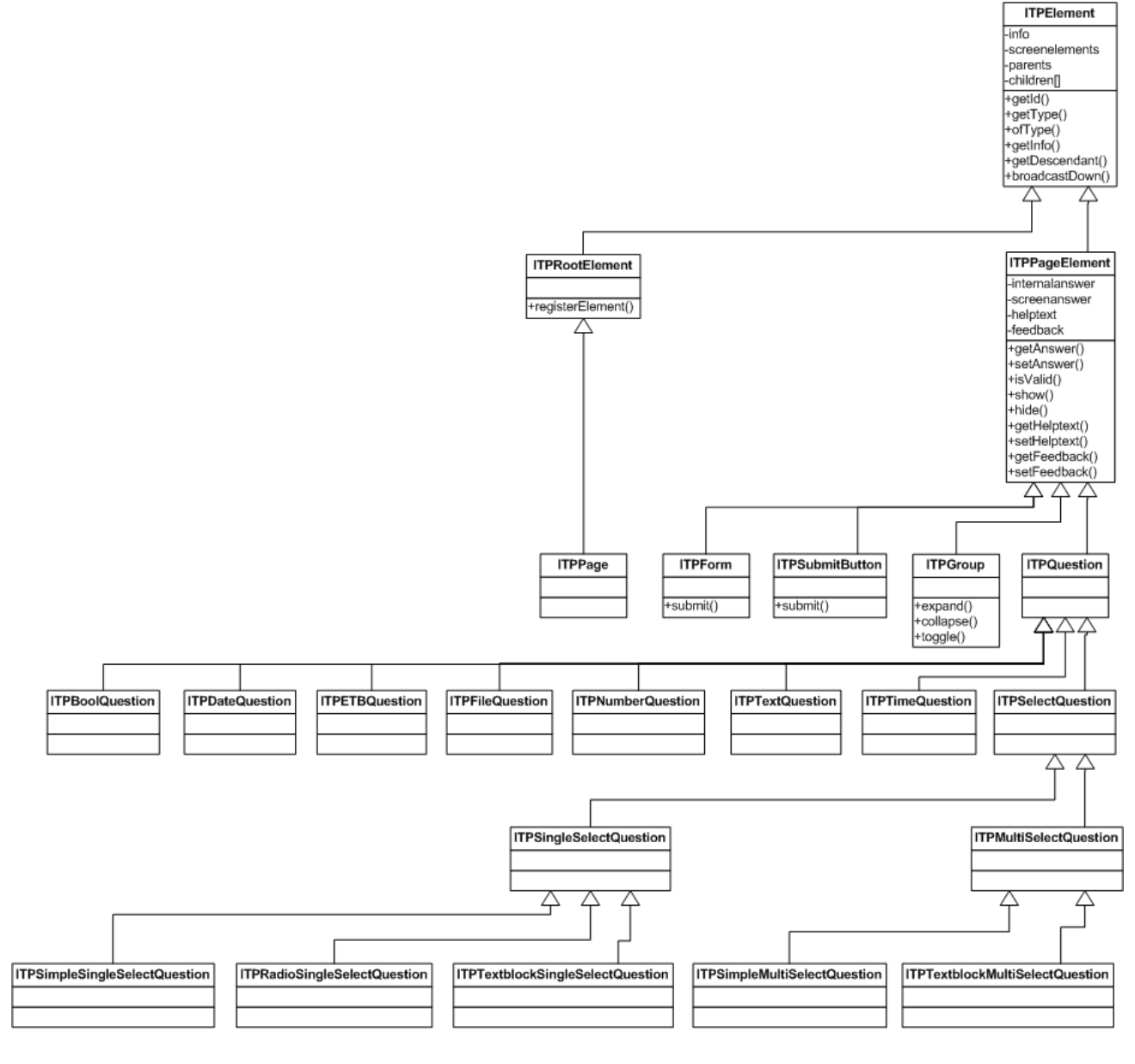

#### **ITPElement**

ITPElement represents a general element in the tree. It is aware of its element type, which will be different for each descendant of ITPElement.

ITPElement holds an info structure, which basically is a JSON collection of information about the particular element. The structure and contents of this collection correspond trivially to the node sets that are passed back and forth between the templates in the Xslt. Refer to paragraph Passing [information](#page-7-0) (pag[e 8\)](#page-7-0) and [Appendix C](#page-26-0) (page [27\)](#page-26-0) for more information.

ITPElement is aware of the hierarchical relations between the objects. It contains a reference to a parent object and to an array of children. It knows how to transfer messages through the system and how to find an element in its subtree.

ITPElement defines the general initialization of an element, which may be asynchronous. The most important part of initialization is the construction of a map of screen elements. At this point the JavaScript may manipulate the content of the screen.

#### **ITPRootElement and ITPPage**

ITPRootElement represents the root of the object tree. It offers a method to register an info structure during construction of the HTML page and implements initialization such that:

- it constructs an object for each registered info structure
- it constructs the node tree by applying parent-child relations
- it makes sure that each object initializes itself
- it makes sure that all objects synchronize (by sending messages)

ITPPage derives from ITPRootElement, adding one simple function isContentWizard, which indicates whether or not the page shows a Content Wizard.

#### **ITPPageElement**

ITPPageElement represents a sub node in the tree, i.e. an element on the page. Each page element may have an answer. ITPPageElement distinguishes between an internally stored answer and a screen answer, which may be visible on the page, e.g., the answer as it is typed in an input element. It defines answer validation, which may result in three possible values:

- the answer is correct
- the answer cannot be accepted upon form submission, but may be shown on the screen. The user will be presented with a visual indication that the answer is not valid.
- the answer cannot be accepted at any time. The previous acceptable answer will be shown on the screen.

An ITPPageElement is associated with a help text, providing additional information, and a feedback text, providing error messages.

An ITPPageElement can be shown or hidden.

#### **ITPPageElement descendants**

ITPForm and ITPSubmitButton respectively represent the HTML form and the buttons that submit this form. They both add a submit function, which will submit the form, passing information on the button that was clicked to submit the form.

ITPGroup represents a group on the page. It implements behavior for expanding, collapsing, and toggling of groups. The latter is implemented by processing messages that are sent by question elements.

ITPQuestion represents a question on the form. Its descendants define the specific behavior for different question types. ITPSelectQuestion and its descendants define the behavior for select questions; ITPSingleSelectQuestion for single selects and ITPMultiSelectQuestion for multi selects.

### <span id="page-15-0"></span>**Object tree and messages**

With the help of the class ITPMessage, ITPElement implements a messaging mechanism in the tree. As a result of this, elements in the tree can communicate without knowing each other. An element may send a message by calling the function bubbleUp. This sends the message to the parent element, so that it will end up at the root node of the tree. From this point the message will be broadcasted down the tree, allowing each node to react to and modify the message. The latter may

involve attaching of an answer, or marking the message as shouldStop in which case broadcasting will be stopped.

This mechanism is for instance used to notify other nodes of a change in an answer. The class ITPGroup will modify the visibility of a group if there has been a relevant change to the answer of its corresponding toggle question.

### <span id="page-16-0"></span>**Initialization**

ITPElement defines the general initialization of an element in the tree. ITPRootElement defines the initialization of the tree as a whole. It is important to be aware of the steps that are part of this process:

- The HTML-page will contain one global instance itppage of the class ITPPage.
- On this instance, the JavaScript in the HTML page will call registerElement for each relevant element on the page, passing the corresponding information structure.
- The onload event of the page will call itppage.initialise.
- During initialization, an object will be constructed for each registered information structure. This is done by calling getITPElement on the global object itpelementfactory. This factory provides an abstraction layer to the actual construction of the objects and thus provides the basis for the extensibility model described below.
- As soon as all objects are constructed, the tree will be constructed from them by applying parent-child relations.
- After this, all objects will be initialized by calling their initialize methods. Initialization of an object may involve asynchrony. As part of the initialization of an object, its initScreenElements will be called. This is the point where the object may manipulate the contents of the page. The call should return a map of references to relevant screen elements, which can be used by other methods later on.
- As soon as all objects have reported back, synchronization will be invoked upon each element in the tree. This will induce the first traffic of messages through the tree.

# <span id="page-16-1"></span>**Form submission**

If a submit button is clicked, the corresponding object ITPSubmitButton will send a message notifying this event. This message will be picked up by an instance of the class ITPForm, which will then start the process of submitting the form. This involves a call to the function prepareForSubmission, which is defined by ITPPageElement for each child of the element ITPForm. Once a child has completed its preparation, it will report this by calling the function readyForSubmission on its parent, passing the validity of its answer. This mechanism therefore allows for asynchrony, which is for instance used by the class ITPETBQuestion.

If all answers are valid, the object ITPForm will simply submit the HTML form. It is not responsible for sending any of the answers of its children. During preparation an element should make sure that its answer will be part of the HTML form that is submitted e.g., through a hidden element on the page.

# <span id="page-16-2"></span>**jQuery**

The JavaScript library uses jQuery to manipulate the page. jQuery is widely used and recommended by important parties like Google and Microsoft. It introduces a flexible and browser independent way of querying and manipulating elements on the page and adds powerful features to the end user experience.

Currently, CCM ComposerUI uses version 1.6.2 of the general jQuery library and version 1.8.15 of the jQuery UI library.

Refer to www.jquery.com and www.jqueryui.com for more information.

### <span id="page-17-0"></span>**Extensibility: an example**

The extensibility of the object model allows for simple and maintainable JavaScript customization of the CCM ComposerUI web forms. This paragraph presents an example to explain how the extensibility can be used. In this example, number questions are represented with thousands separators.

#### <span id="page-17-1"></span>**ITPElementFactory**

First, it is important to understand the way in which the class ITPElementFactory, of which the global variable itpelementfactory is an instance, constructs an object from a given info structure. The Xslt that produces the new output makes sure that each info structure has an attribute elementtype. Currently, there are 16 element types, one for each leave in the class hierarchy:

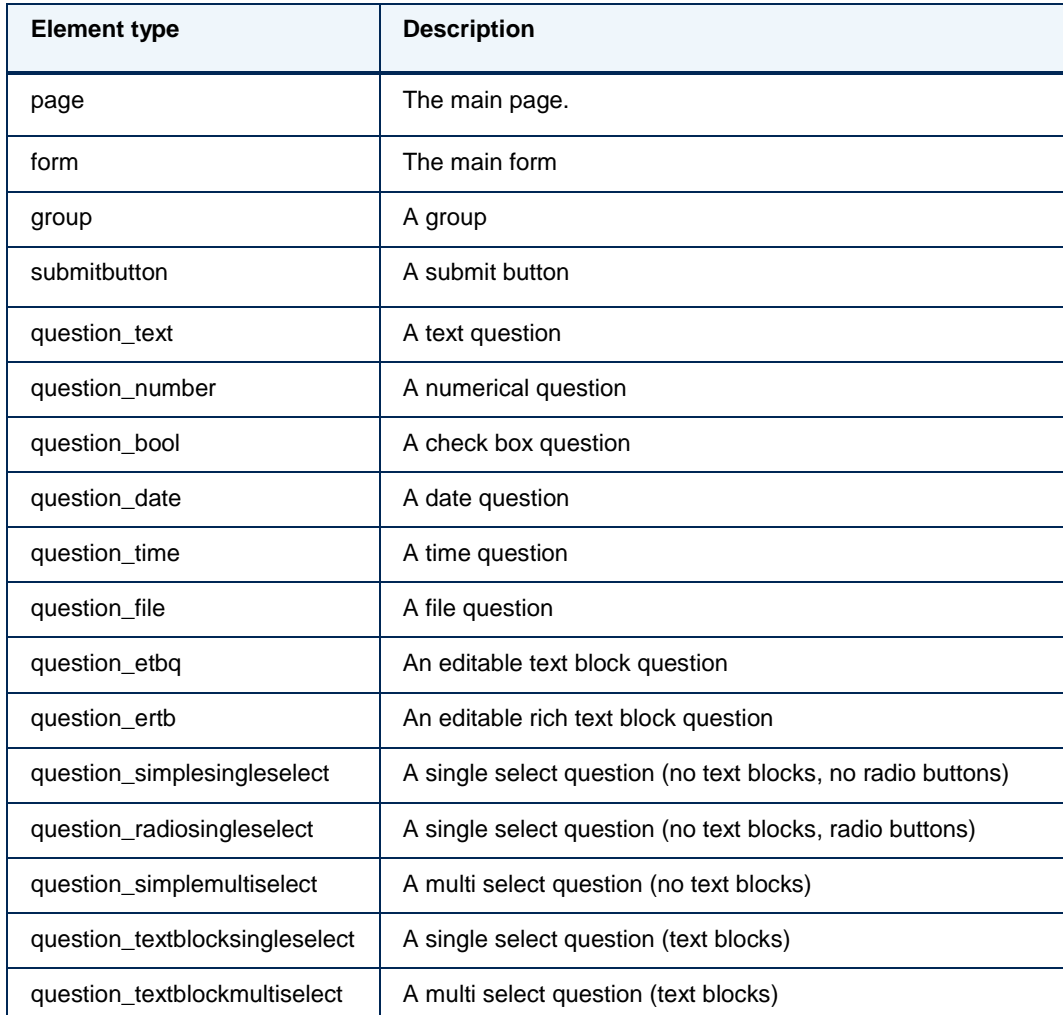

Each class in the class hierarchy has an associated object type. Each class is registered with the global variable itpelementfactory by calling its function registerClass. Also, mappings between object types and element types can be registered, by calling the function registerMapping on itpelementfactory. For the general library this is done in the itpelementfactorymappings source. The combination of the two types of registration provides sufficient information for the class ITPElementFactory to construct an object from an info structure.

#### <span id="page-18-0"></span>**Steps**

This leaves the following three simple steps to implement custom behavior:

- Implement a new class that descends from ITPElement or one of its descendants, most likely: ITPQuestion.
- Make sure that the source implementing this class also registers the mapping between the class type and the proper element type.
- Redefine the xslt template producePageScript to include the newly created JavaScript source. Make sure that this source is the last one to be included. This is the only way in which the registration can take preference over any other registration for the element type.

#### <span id="page-18-1"></span>**Example**

Part of the installation of CCM ComposerUI is a custom2.zip file. This file contains an example extension to an CCM ComposerUI application. This extension serves to illustrate JavaScript customization. The customization in the custom2 application adds thousands separators to numerical questions.

The application extension custom2 is not installed by default. In order to install it, follow these steps:

- 1. Go to the configuration page of your CCM ComposerUI installation. Refer to the general CCM ComposerUI Server Manual chapter Configuration for more information on this subject.
- 2. In the field Application Name, fill out "custom2" and click Submit.
- 3. In the OnLine application folder, a subfolder custom2 will be created. Copy the contents of the newsample application to this location (or unzip the newsample.zip file).
- 4. Unzip the contents of the custom2.zip file to the subfolder. Make sure the unzip does not introduce an extra level custom2; subfolders js and xslt should occur immediately below the existing folder custom2.
- 5. For CCM ComposerUI ASP.NET only, go back to the configuration page and click the link Deploy next to the application custom2.

The application custom2 is an addition to the newsample application. It adds the following files:

- \*js*\*customnumberquestion.js*. The custom JavaScript file that implements the custom behavior.
- \*js*\*jquery.caret.min.js*. A jQuery widget that support caret manipulation.
- \*xslt*\*custom*\*page.xsl*. An xsl file that includes the additional JavaScripts in the page.

#### **producePageScript**

The custom JavaScript file is included in the output as follows:

```
<xsl:template name="producePageScript">
  <xsl:param name="interactinfo"/>
```

```
 <xsl:param name="custom"/>
 <xsl:call-template name="producePageScript_default">
   <xsl:with-param name="interactinfo" select="$interactinfo"/>
   <xsl:with-param name="custom" select="$custom"/>
 </xsl:call-template>
 <script type="text/javascript" src="js/jquery.caret.min.js">
   <xsl:value-of select="$empty"/>
 </script>
 <script type="text/javascript" src="js/customnumberquestion.js">
   <xsl:value-of select="$empty"/>
 </script>
 </xsl:template>
```
It produces the standard JavaScript by calling the default template producePageScript and adds two script includes after this. This order is important, because otherwise the registration of the new class with the itpelementfactory would not prevail.

#### **CustomNumberQuestion**

The file customnumberquestion.js implements the class CustomNumberQuestion, which descends from ITPQuestion. It registers this class with the itpelementfactory and also registers a mapping between the element type question\_number and the class type ITPElement.ITPPageElement.ITPQuestion.CustomNumberQuestion.

CustomNumberQuestion adds four methods; thousands, countseparators, internal2screen and screen2internal, that implement the thousands separator logic. The details of this implementation are not relevant to this example.

More importantly, CustomNumberQuestion overrides the following methods:

- **initScreenElements**, this method builds up a map of screen elements, adding to the list that is produced by the base class ITPQuestion. It finds the standard input element that is produced by the Xslt and hides this. It adds a new input, binding thousands separator logic to it.
- **setInternalAnswer**, this method makes sure that the original hidden input element is  $\bullet$ synchronized with the answer provided by the end user. The content of the hidden element will be posted when the form is submitted. Because this element is now guaranteed to be in sync with the answer on the screen, no additional work is required in the method prepareForSubmission.
- **getScreenAnswer**, this method return the answer that is currently on the screen, in internal format, by removing all thousands separator characters.
- **setScreenAnswer**, this method puts an answer on the screen, after adding thousands separators add the right locations.
- **validate**, this method returns whether an answer is valid and acceptable. It does not accept values that cannot be interpreted numerically and validates numerical values against the amount of allowed digits. If the answer is invalid, it sets a feedback text, which will be presented to the end user as an error.

The combination of these overrides is sufficient to implement the custom thousands separator behavior. During initialization the custom implementation initScreenElements will manipulate the screen and bind the thousands separator logic. During form entry and submission the other overrides will combine to make sure the answer is interpreted and validated correctly.

# **Appendix A: Xslt templates**

<span id="page-20-0"></span>templates defined in the Navigation layer (navigation.xsl)

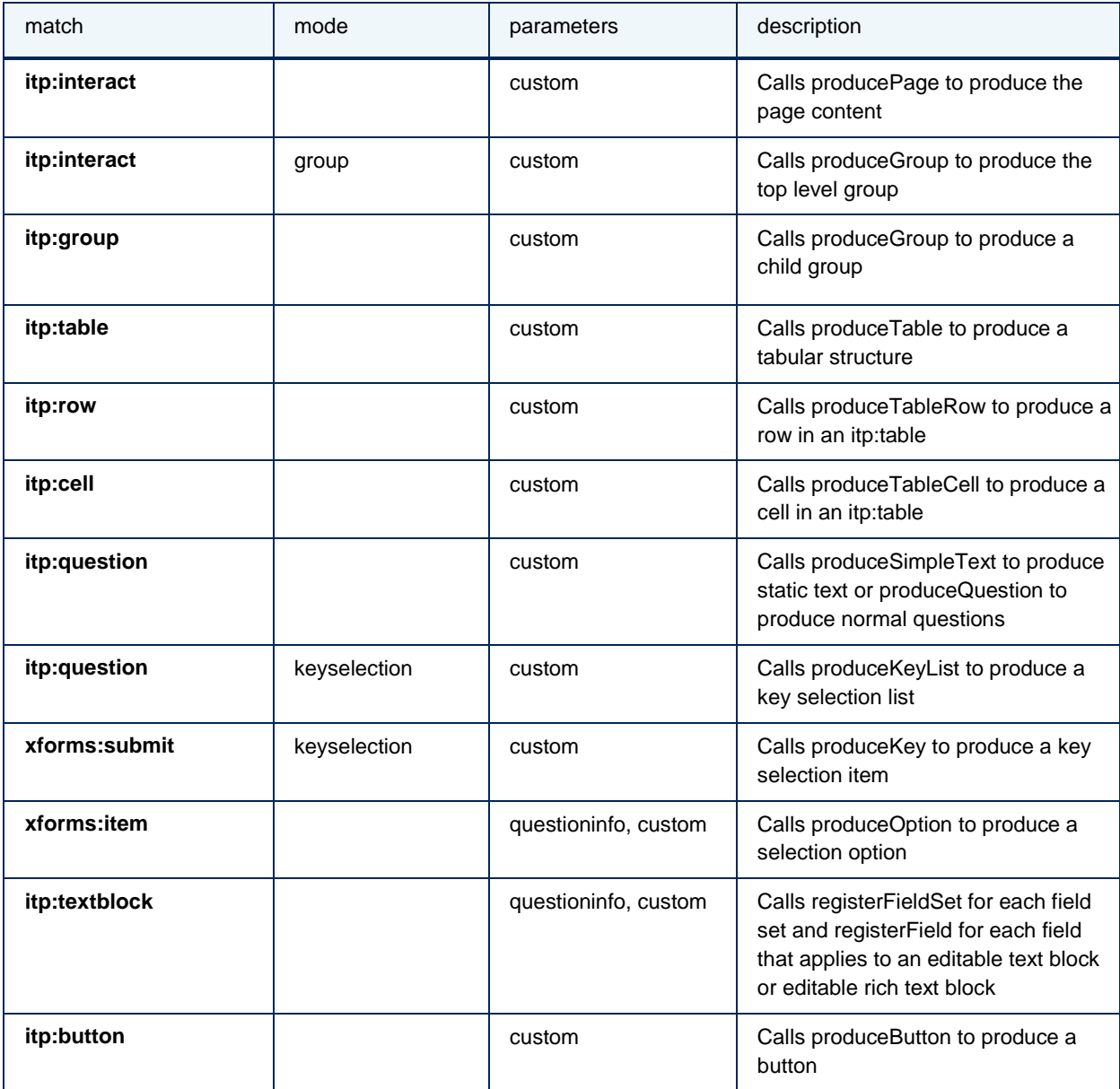

templates defined in the Customization layer (overridable.xsl)

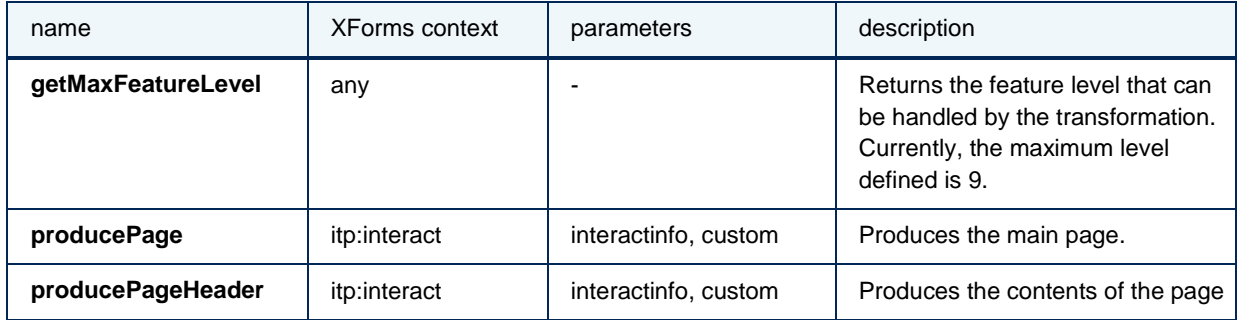

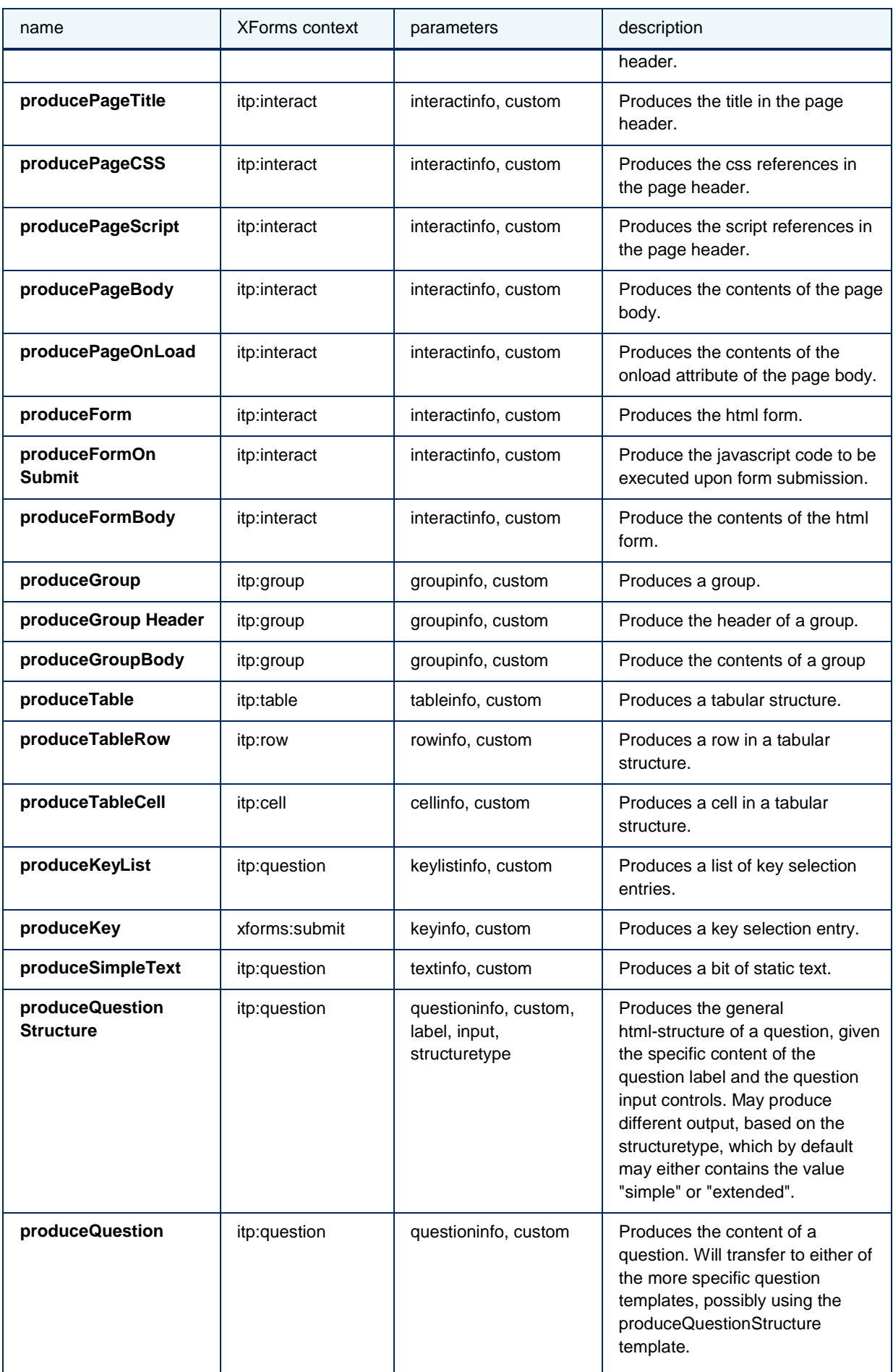

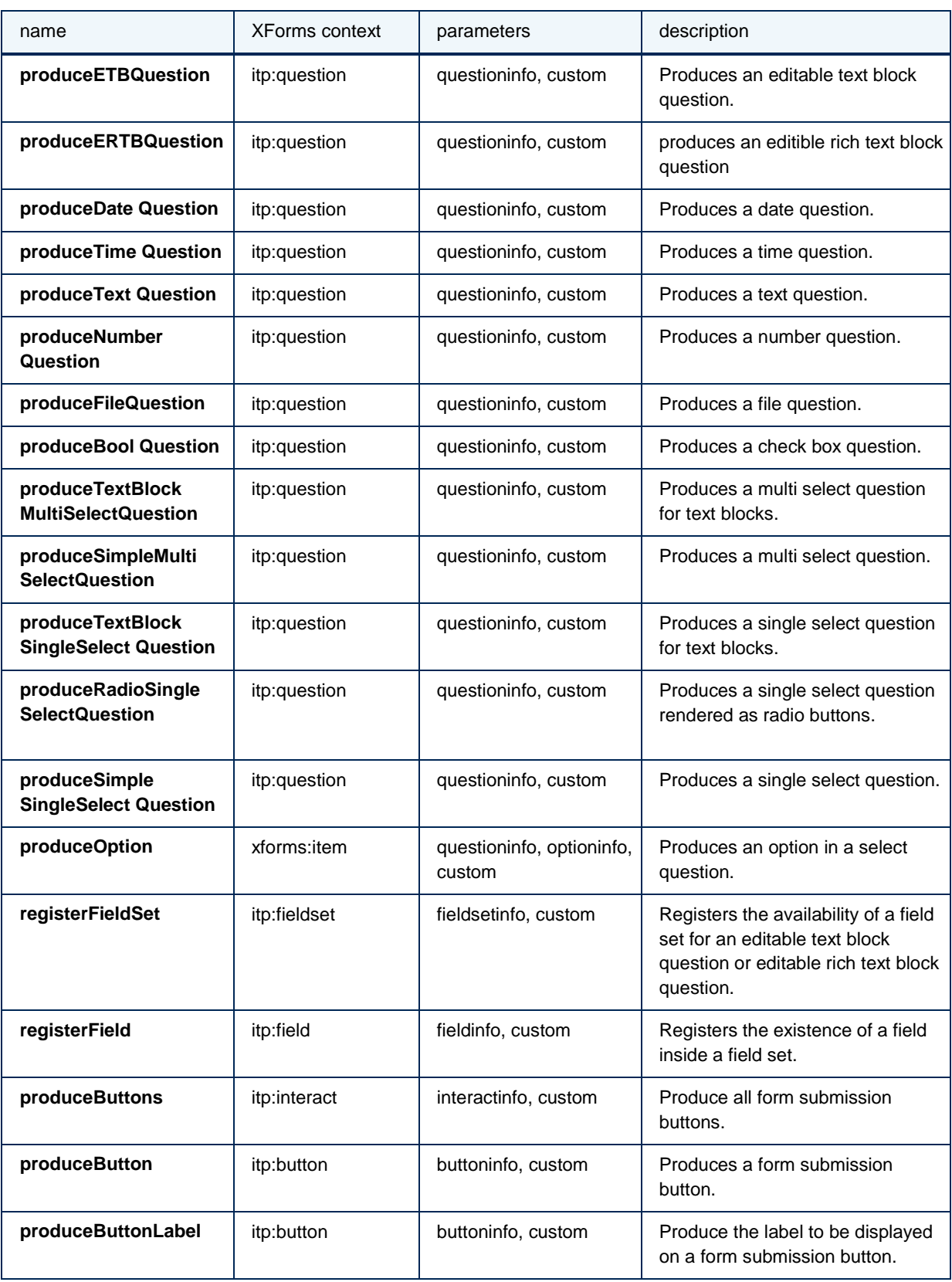

### templates defined in the Support Library (support.xsl)

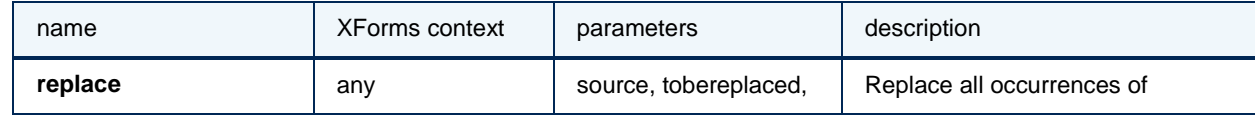

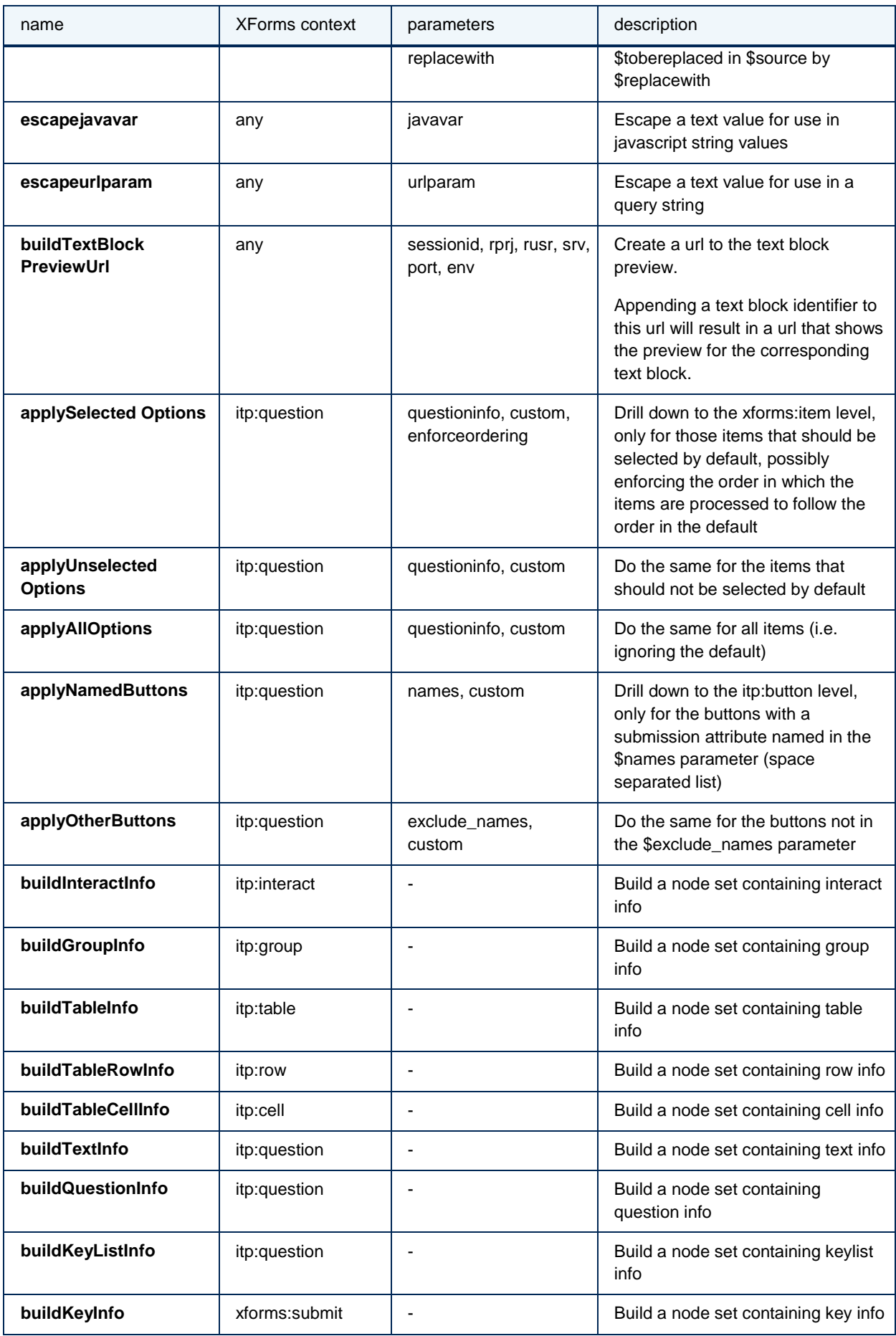

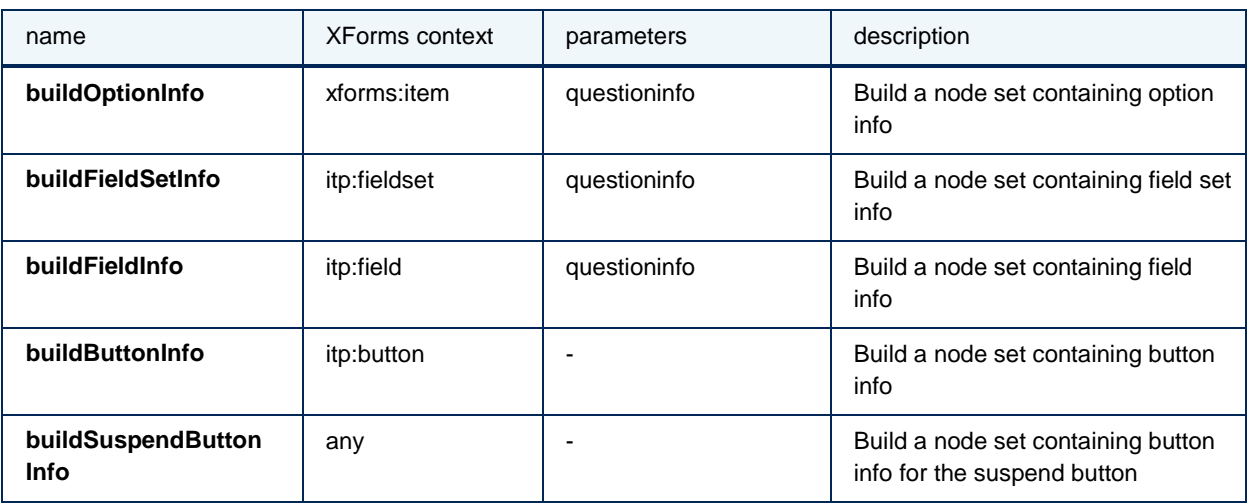

# **Appendix B: Example flow**

<span id="page-25-0"></span>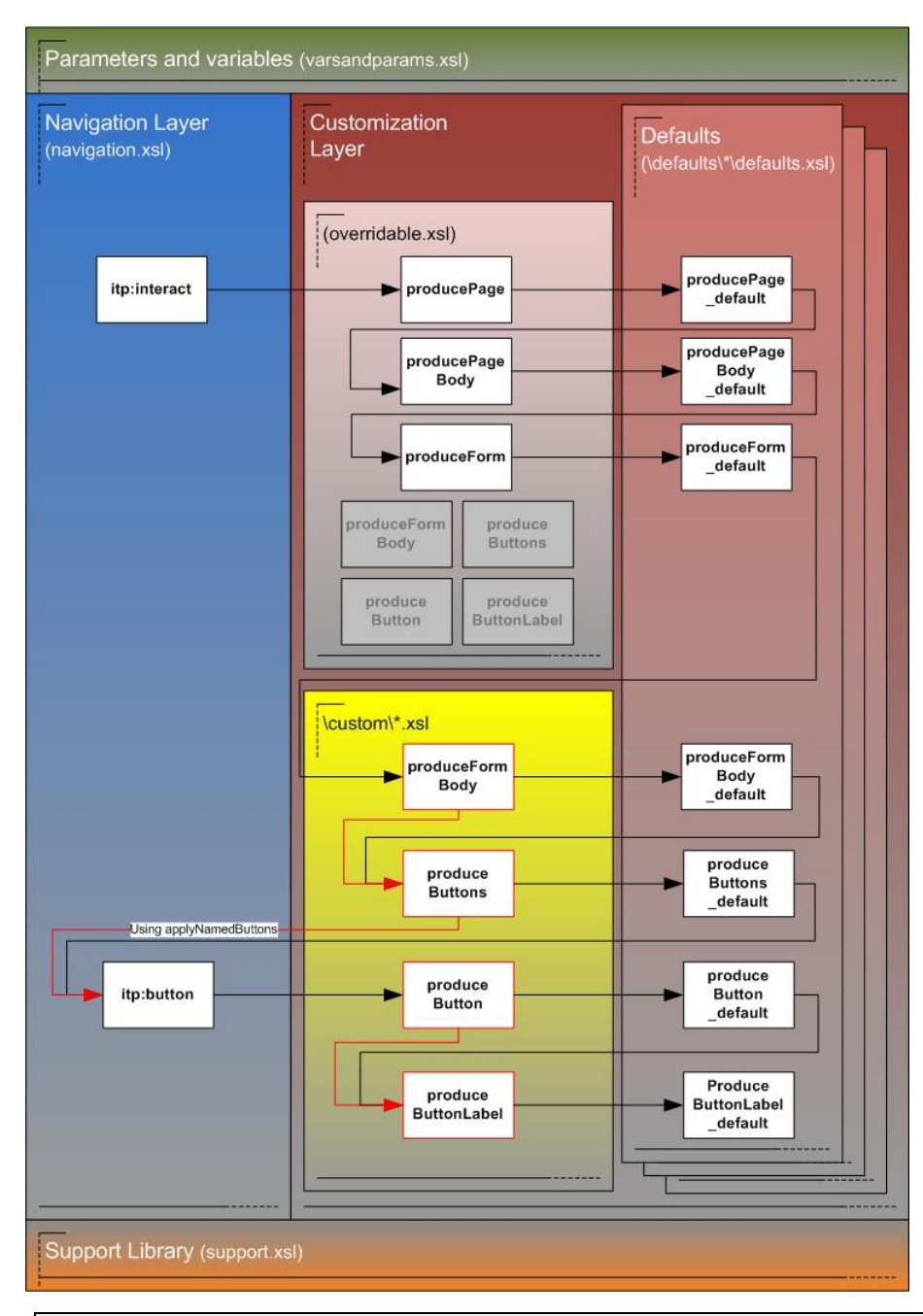

An example of (part of) the flow of control between the different layers with the customization of the Example.

# **Appendix C: Xslt info structures**

# <span id="page-26-1"></span><span id="page-26-0"></span>**InteractInfo**

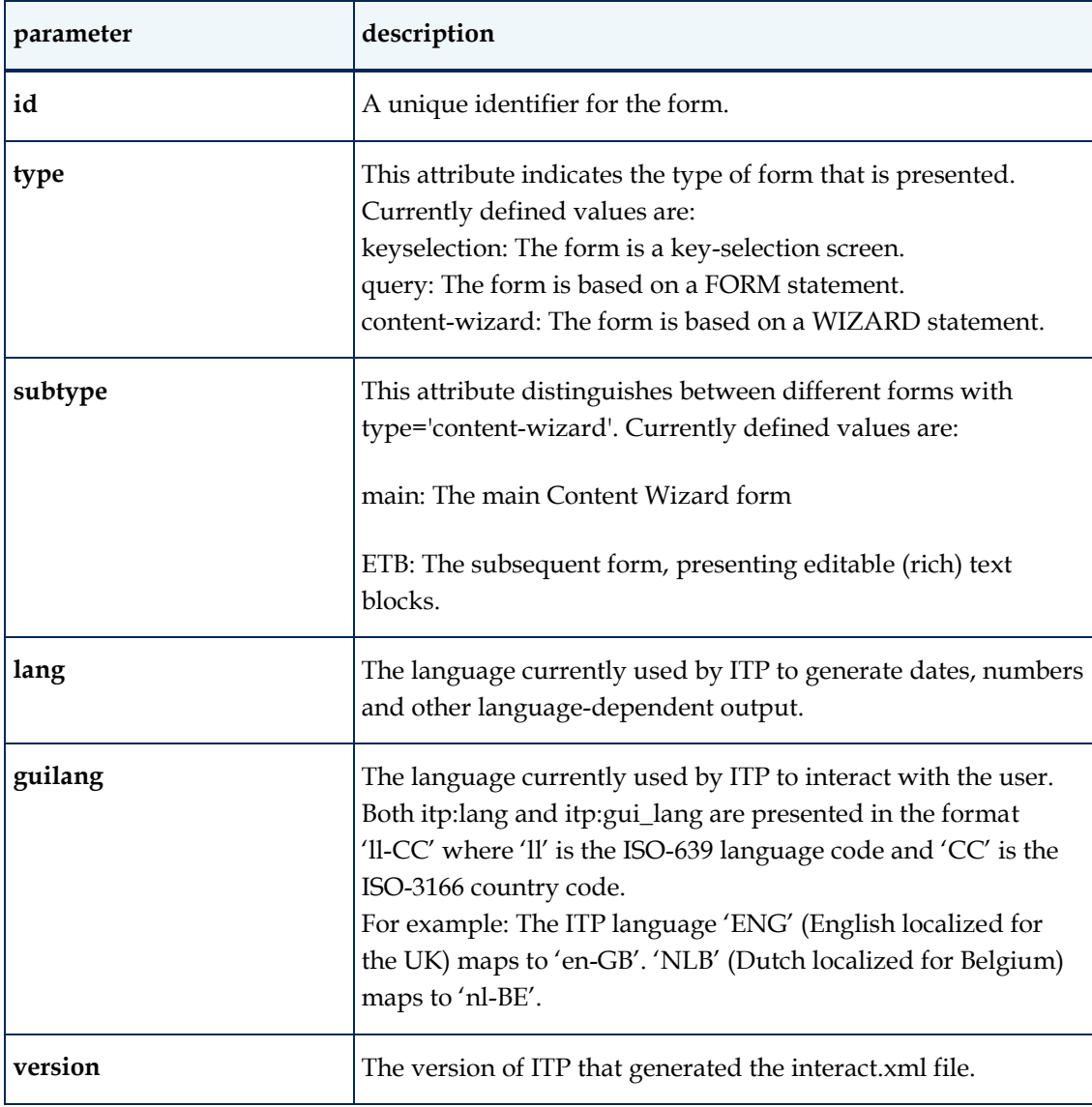

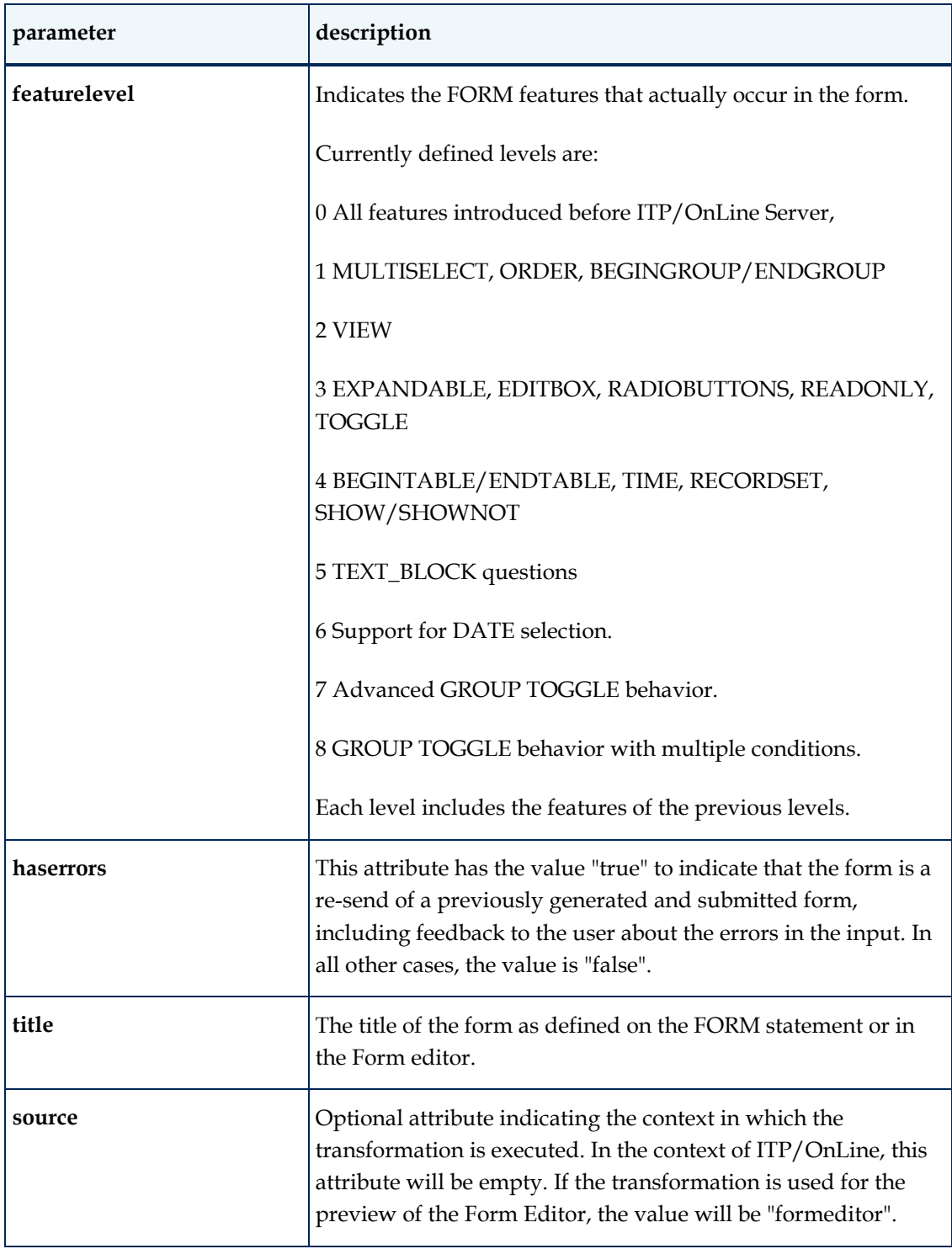

# <span id="page-27-0"></span>**GroupInfo**

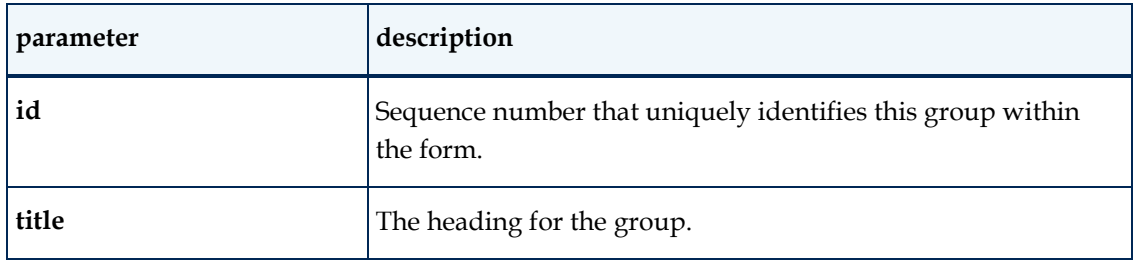

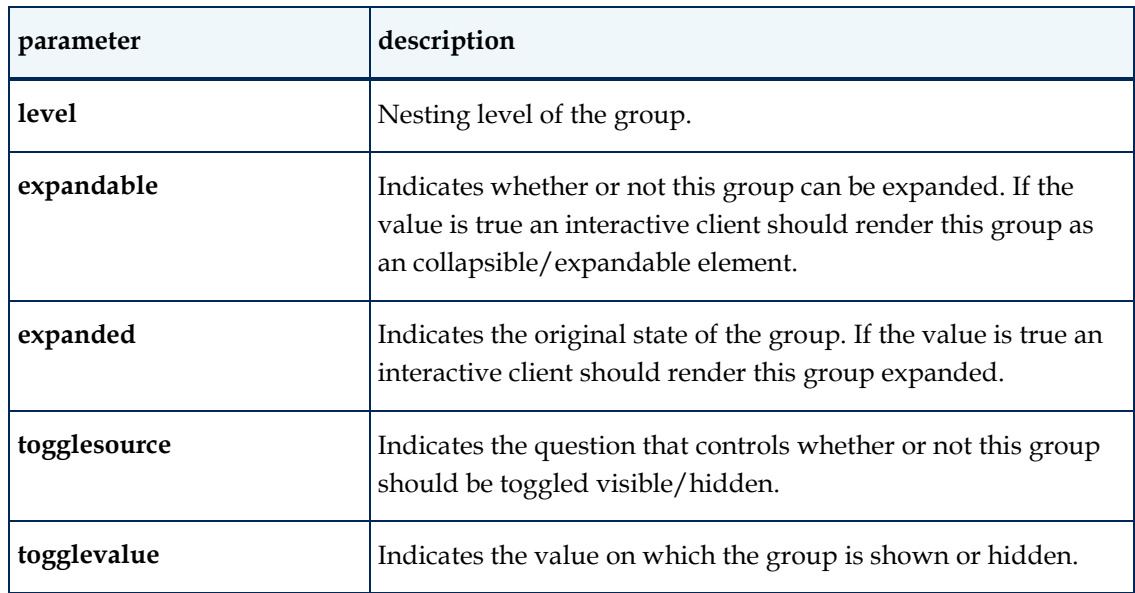

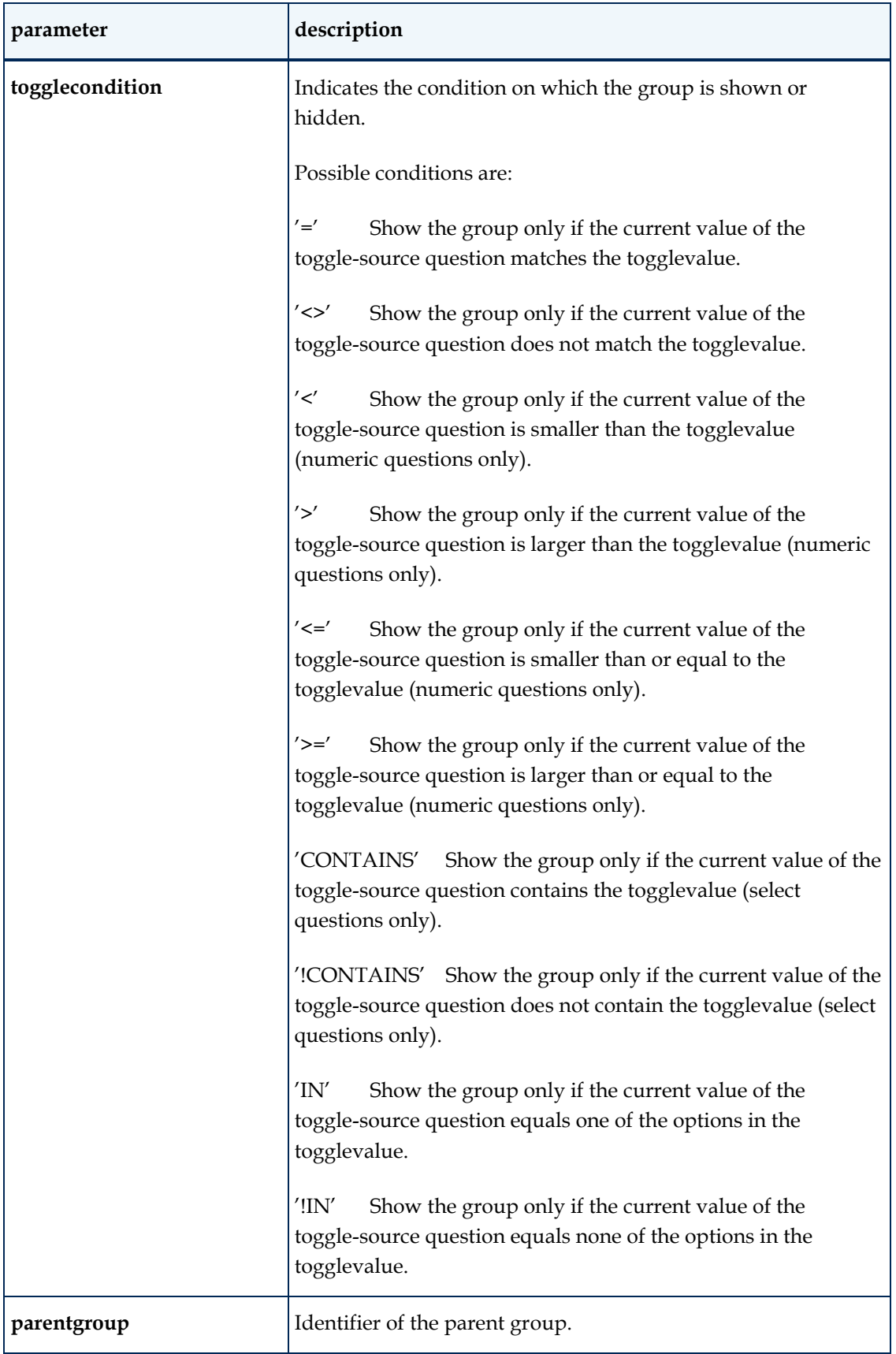

# <span id="page-30-0"></span>**TableInfo**

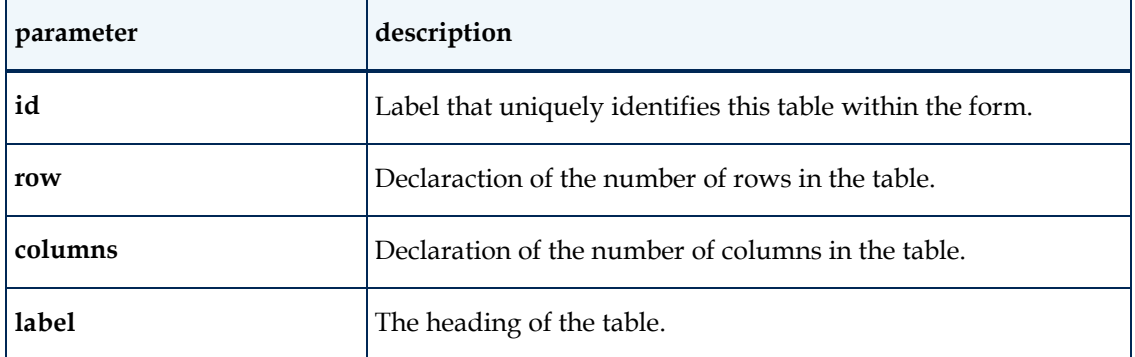

# <span id="page-30-1"></span>**RowInfo**

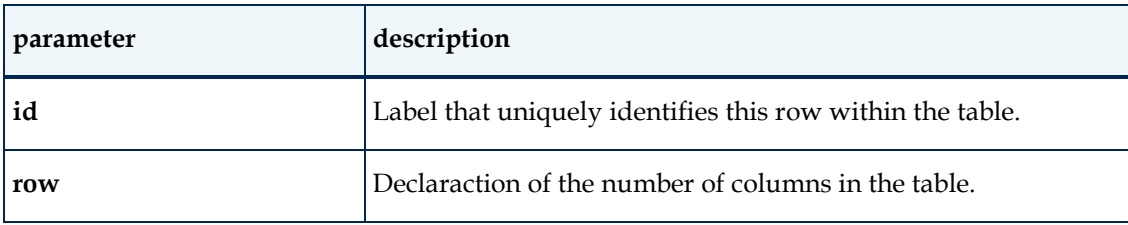

# <span id="page-30-2"></span>**CellInfo**

No content defined for table cell info, yet.

# <span id="page-30-3"></span>**TextInfo**

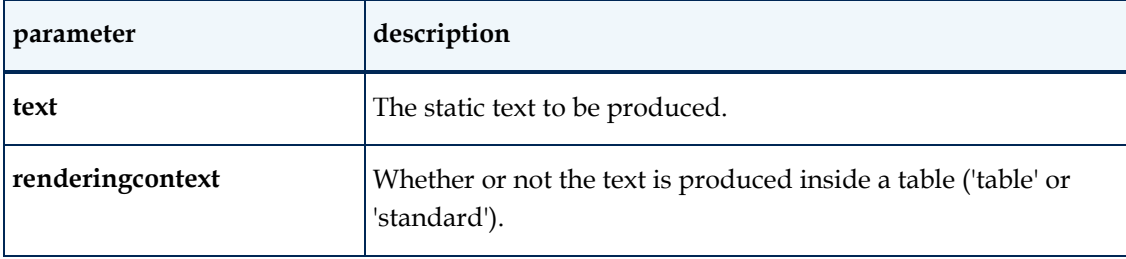

# <span id="page-30-4"></span>**QuestionInfo**

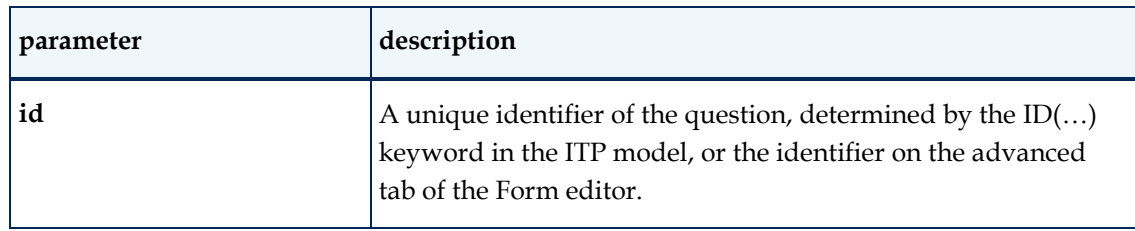

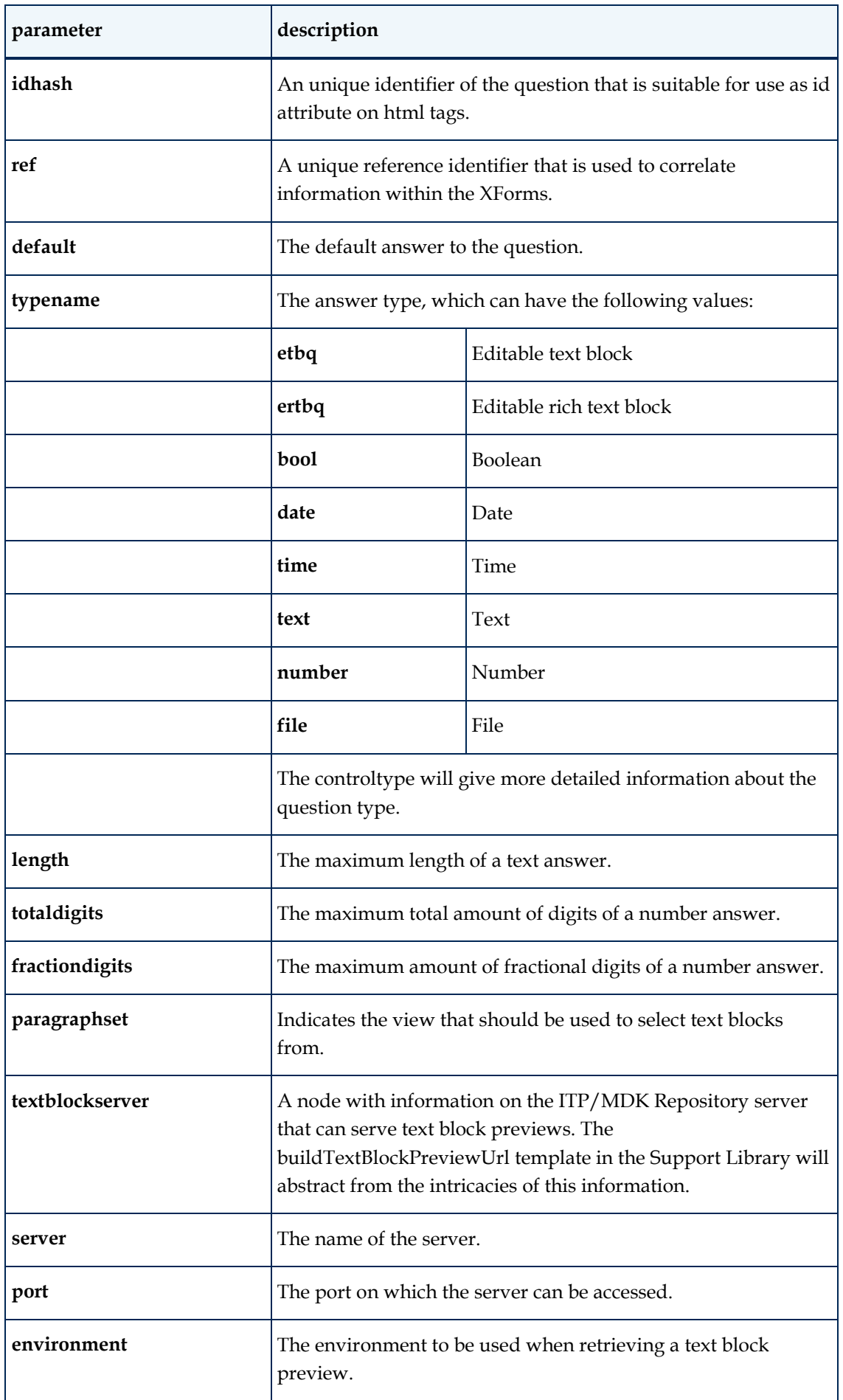

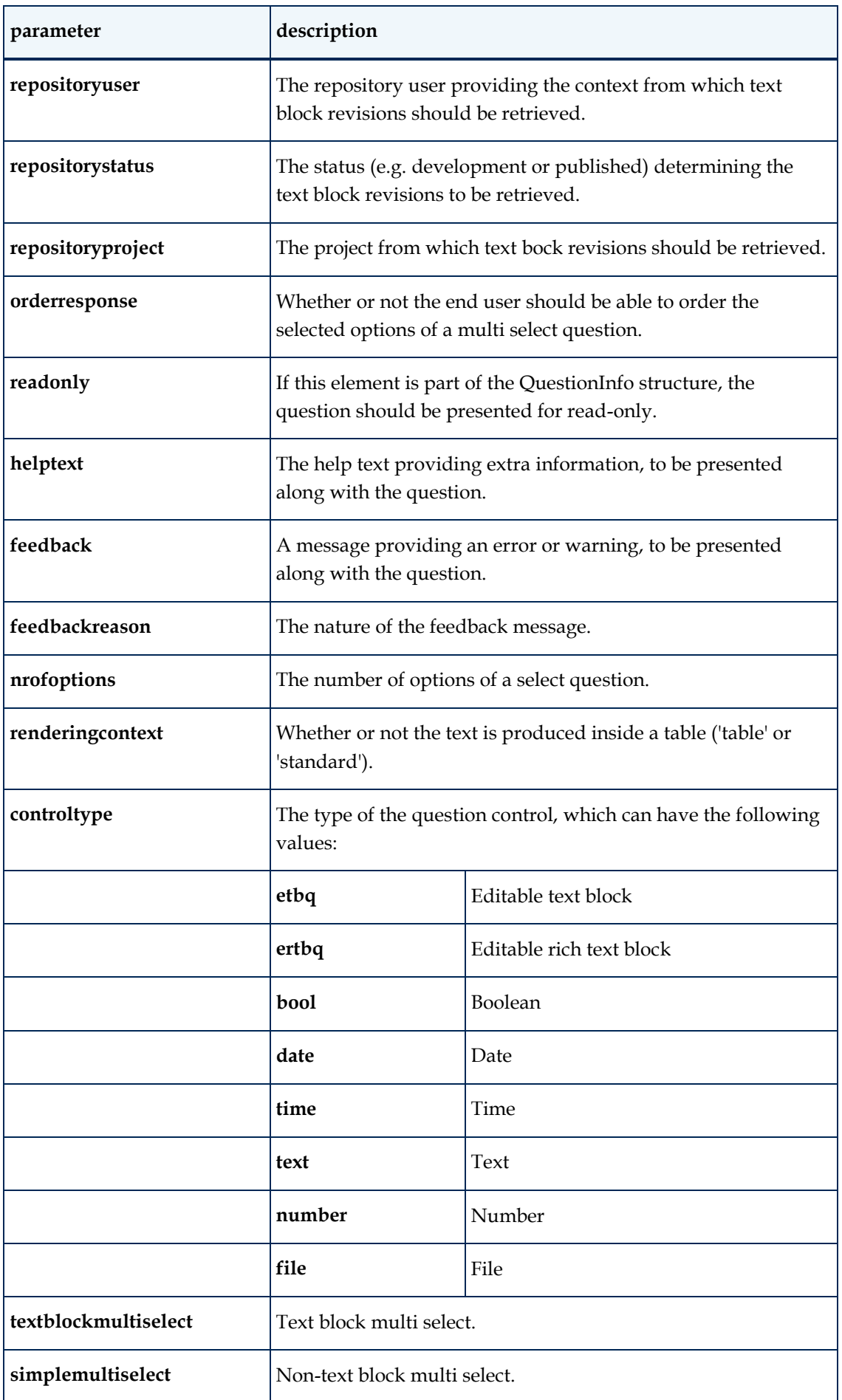

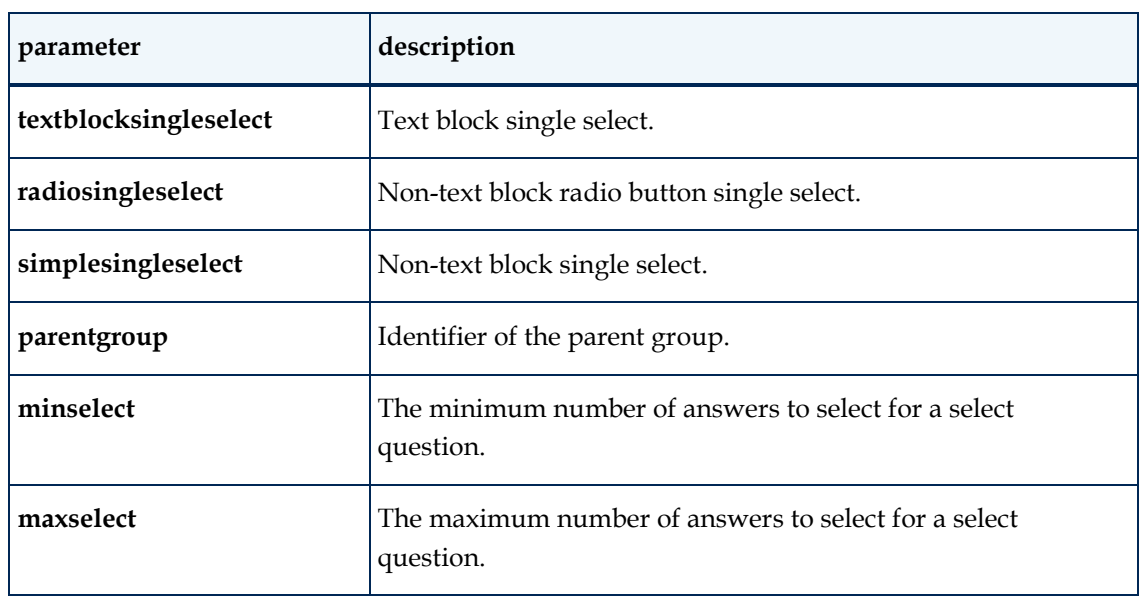

# <span id="page-33-0"></span>**KeyListInfo**

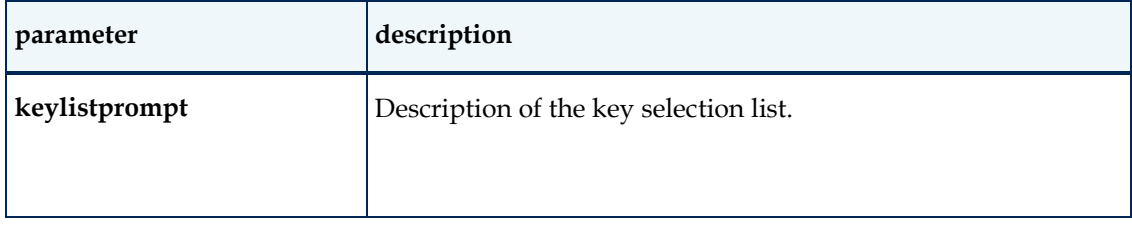

# <span id="page-33-1"></span>**KeyInfo**

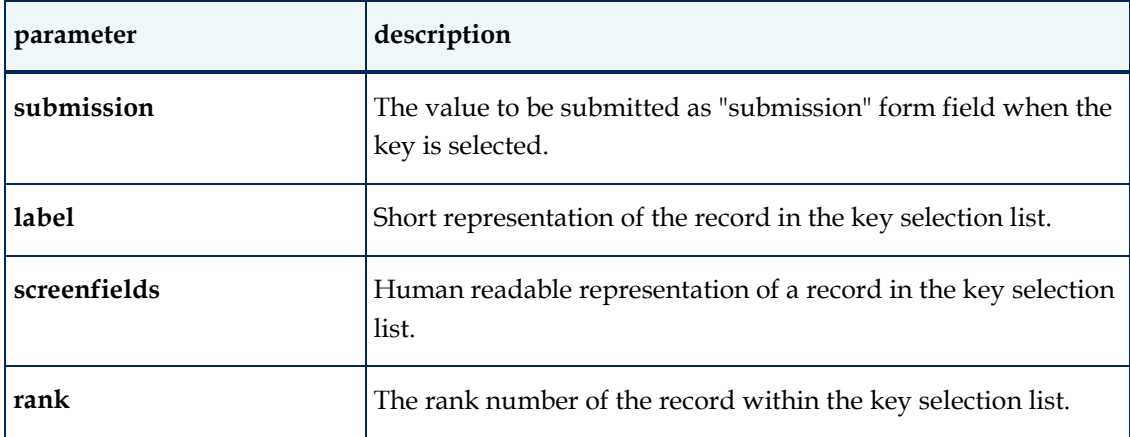

# <span id="page-33-2"></span>**OptionInfo**

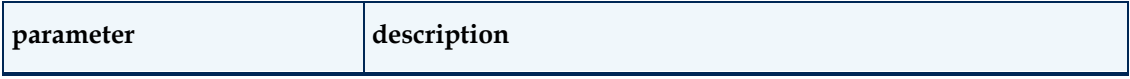

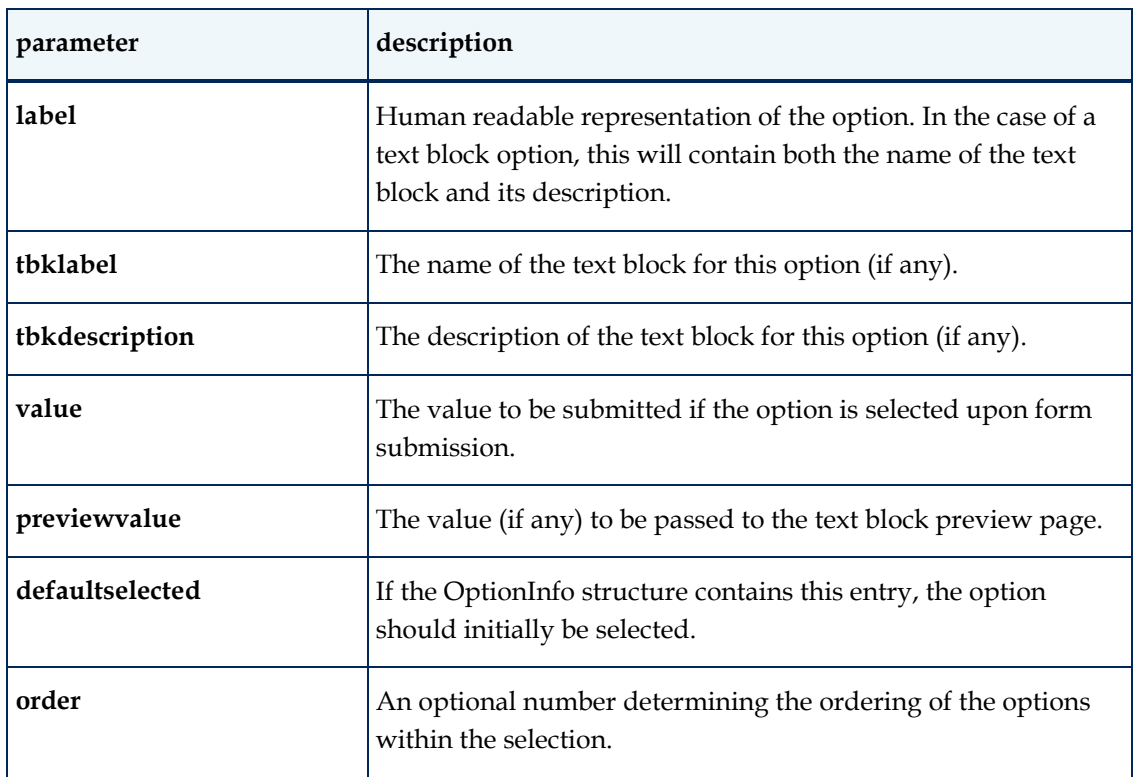

# <span id="page-34-0"></span>**FieldsetInfo**

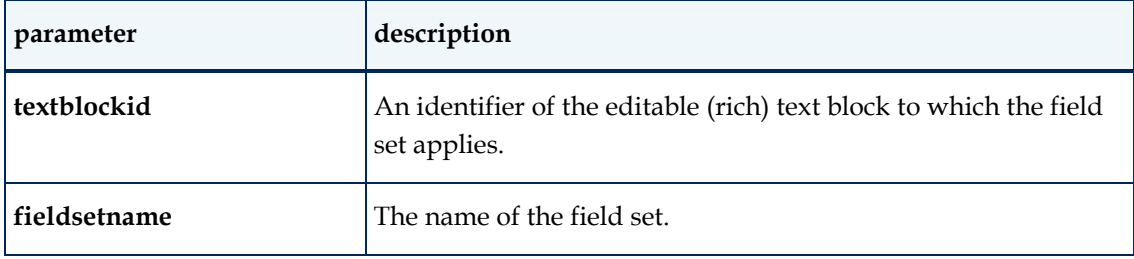

# <span id="page-34-1"></span>**FieldInfo**

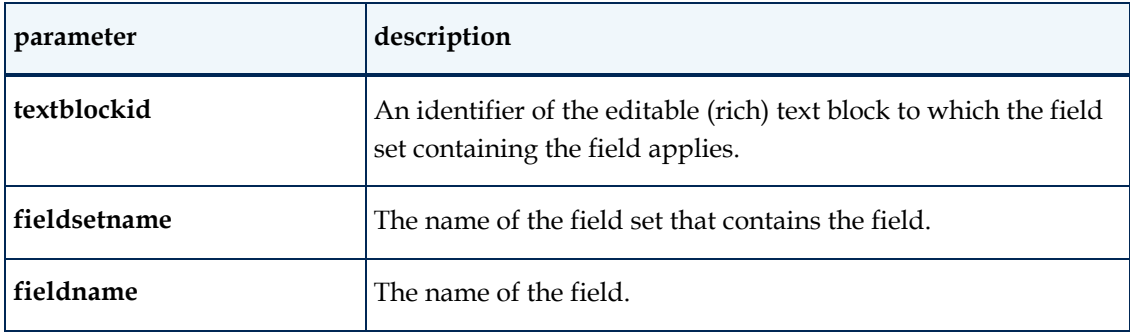

# <span id="page-35-0"></span>**ButtonInfo**

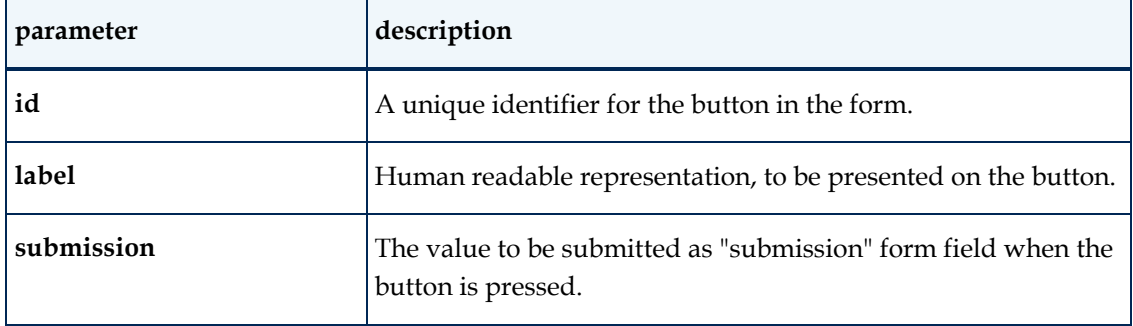

# **Appendix D: XHTML**

<span id="page-36-0"></span>This Appendix presents a drill-down into the new output XHTML as it is, before it is manipulated by JavaScript. Items between [brackets] refer to variables or variable content.

#### **[PAGE]**

```
<!DOCTYPE html PUBLIC "-//W3C//DTD XHTML 1.0 Strict//EN" 
"http://www.w3.org/TR/xhtml1/DTD/xhtml1-strict.dtd">
<html xmlns="http://www.w3.org/1999/xhtml" lang="en">
   <head>
    <title>[PAGETITLE]</title>
     <link rel="stylesheet" type="text/css" 
href="cs/ui/jquery-ui-1.7.2.custom.css" />
     <link rel="stylesheet" type="text/css" href="cs/div_oriented.css" />
     <link rel="stylesheet" type="text/css" href="cs/ui.itppreview.css" />
     <link rel="stylesheet" type="text/css" href="cs/ui.itpselect.css" />
     <script type="text/javascript" src="js/jquery-1.4.1.min.js"></script>
     <script type="text/javascript" 
src="js/jquery-ui-1.7.2.custom.min.js"></script>
     <script type="text/javascript" src="js/ui.itppreview.js"></script>
     <script type="text/javascript" src="js/ui.itpselect.js"></script>
     <script type="text/javascript" src="js/itpcommon.js"></script>
     <script type="text/javascript" 
src="resources/[LANGUAGE].js"></script>
     <script type="text/javascript" 
src="support/javascript/itp_ajax.js"></script>
     <script type="text/javascript" 
src="support/javascript/itp_textblocks.js"></script>
     <script type="text/javascript" 
src="support/javascript/mktree.js"></script>
     <script type="text/javascript" 
src="support/javascript/parse.js"></script>
     <script type="text/javascript" src="js/itpmessage.js"></script>
     <script type="text/javascript" 
src="js/itpelementfactory.js"></script>
     <script type="text/javascript" 
src="js/itpelementfactorymappings.js"></script>
     <script type="text/javascript" src="js/itpelement.js"></script>
     <script type="text/javascript" src="js/itprootelement.js"></script>
     <script type="text/javascript" src="js/itppage.js"></script>
     <script type="text/javascript" src="js/itppageelement.js"></script>
     <script type="text/javascript" src="js/itpform.js"></script>
     <script type="text/javascript" src="js/itpgroup.js"></script>
     <script type="text/javascript" src="js/itpsubmitbutton.js"></script>
     <script type="text/javascript" src="js/itpquestion.js"></script>
     <script type="text/javascript" 
src="js/itpnumberquestion.js"></script>
     <script type="text/javascript" src="js/itpboolquestion.js"></script>
     <script type="text/javascript" src="js/itpdatequestion.js"></script>
     <script type="text/javascript" src="js/itptimequestion.js"></script>
     <script type="text/javascript" 
src="js/itpsimplesingleselectquestion.js"></script>
     <script type="text/javascript" 
src="js/itpradiosingleselectquestion.js"></script>
```

```
 <script type="text/javascript" 
src="js/itpsimplemultiselectquestion.js"></script>
     <script type="text/javascript" 
src="js/itptextblocksingleselectquestion.js"></script>
     <script type="text/javascript" 
src="js/itptextblockmultiselectquestion.js"></script>
     <script type="text/javascript" src="js/itpetbquestion.js"></script>
     <script type="text/javascript" src="js/itpfilequestion.js"></script>
     <script type="text/javascript" src="js/itptextquestion.js"></script>
     <script type="text/javascript">
       var implementation ='[IMPLEMENTATION]';
       var uploadpath='[UPLOADPATH]';
       var amInSecureMode=true/false;
       var itppage = 
itpelementfactory.getITPElement([JSONINFO]);</xsl:text>
     </script>
   </head>
   <body onload="itppage.initialise(function(pObj){});">
     <div class="main [TYPE]">
       <script type="text/javascript">
         itppage.registerElement([JSONINFO]);
       </script>
       <form id="id_form" action="[LINKPAGE]" enctype="multipart/form-data" 
accept-charset="UTF-8" method="post">
[GROUP]n
         <div class="buttons">
[BUTTON(ok back1 cancel)]n
[BUTTON(other)]n
         </div>
      \langle/form>
     </div>
     <input class="initmarker" style="display: none;" type="checkbox"/>
   </body>
\langle/html>
```
#### **[GROUP]**

```
 <script type="text/javascript">
     itppage.registerElement([JSONINFO]);
  </script>
   <div class="group level[LEVEL]" id="id_[ID]_container">
     <fieldset>
       <legend>
         <span class="groupheader" id="id_[ID]_groupheader">
           <span class="grouptitle">
              [TITLE]
           </span>
         </span>
       </legend>
       <div class="groupbody" id="id_[ID]_groupbody">
[GROUP/TABLE/QUESTION]n
      \langle/div\rangle </fieldset>
 \langle/div>
```

```
 <table class="itptable">
[ROW]n
  </table>
```
#### **[ROW]**

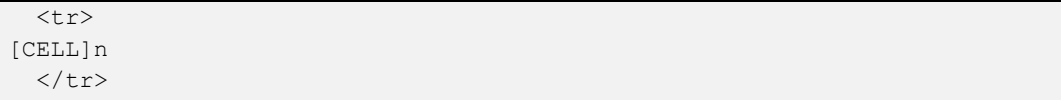

#### **[CELL]**

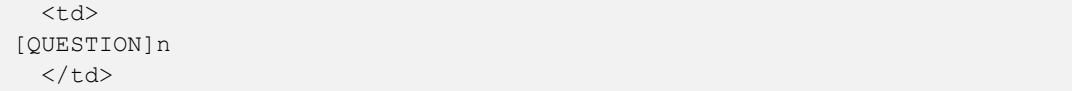

#### **[KEYLIST]**

```
 <div class="keylist group level[LEVEL]" id="id_keylist_container">
     <fieldset title="[KEYLISTPROMPT]">
       <legend>
         <span class="groupheader" id="id_keylist_groupheader">
           <span class="grouptitle">
             [KEYLISTPROMPT]
           </span>
         </span>
       </legend>
       <div class="groupbody" id="id_[ID]_groupbody">
[KEY]n
       </div>
     </fieldset>
 \langlediv>
```
#### **[KEY]**

```
 <script type="text/javascript">
     itppage.registerElement([JSONINFO]);
   </script>
   <div class="key" id="id_[ID]_container">
     <input type="submit" id="id_[ID]_submit" name="submission" 
value="[SUBMISSION]"/>
  \langlediv>
```
#### **[SIMPLETEXT]**

```
 <div class="statictext">
   [TEXT]
\langlediv>
```
#### **[QUESTION]**

```
<!-- Note: in a Content Wizard some section questions are suppressed. -->
   <script type="text/javascript">
     itppage.registerElement([JSONINFO]);
   </script>
   <div class="question [STRUCTURETYPE] [CONTROLTYPE] [RENDERINGCONTEXT] 
[PARITY] question_[PARITY]" id="id_[IDHASH]_container">
     <div class="label [STRUCTURETYPE] [isempty/haslabel]">
       <span class="annotation">
         <img id="[ID]_help" src="cs/img/helpicon.gif" class="help" 
alt="help" title="[HELPTEXT]" [style="visibility:hidden"]/>
         <img id="[ID]_feedback" src="cs/img/feedbackicon.gif" 
class="feedback" alt="feedback" title="[FEEDBACK]" 
[style="visibility:hidden"]/>
       </span>
       <span class="labelwrap">
         <label for="[REF]">
           [LABEL]
         </label>
       </span>
     </span>
     <div class="input [STRUCTURETYPE]">
[ETBQ/DATE/TIME/TEXT/NUMBER/FILE/BOOL/TEXTBLOCKMULTISELECT/SIMPLEMULTISE
LECT/TEXTBLOCKSINGLESELECT/RADIOSINGLESELECT/SIMPLESINGLESELECT]
    \langle div>
   </div>
```
#### **[ETBQ]**

```
 <script language="javascript">
     online_tbk_manager.registerTextBlock('[REF]', [READONLY?]);
    [online_tbk_manager.registerFieldSet('[REF]', '[FIELDSETNAME]');
     [online tbk manager.registerField('[REF]', '[FIELDSETNAME]',
'[FIELDNAME]);]n
    ]n
   </script>
   <input class="ui-widget" type="text" id="id_[REF]" name="[REF]" 
value="[DEFAULT]" [disabled="true"]>
   </input>
```
#### **[DATE]**

```
 <input class="ui-widget" type="text" id="id_[REF]" name="[REF]" size="10" 
maxlength="10" value="[DEFAULT]" [disabled="true"]/>
```
#### **[TIME]**

```
 <input class="ui-widget" type="text" id="id_[REF]" name="[REF]" size="8" 
maxlength="8" value="[DEFAULT]" [disabled="true"]/>
```
#### **[TEXT length >= 50]**

```
 <textarea id="[REF]" name="id_[REF]" cols="40" cols="[10 or less]" 
[disabled="true"]>
     [DEFAULT]
 </textarea>
```
#### **[TEXT length < 50]**

```
 <input class="ui-widget" type="text" id="id_[REF]" name="[REF]" 
value="[DEFAULT]" [maxlength="[LENGTH]" size="[LENGTH]"] 
[disabled="true"]/>
```
#### **[NUMBER]**

```
 <input class="ui-widget" type="text" id="id_[REF]" name="[REF]" 
size="[SIZE]" maxlength="[SIZE]" value="[DEFAULT]" [disabled="true"]/>
```
#### **[FILE]**

```
 <input class="ui-widget" type="file" id="id_[REF]" name="[REF]" size="40" 
[disabled="true"]/>
```
#### **[BOOL]**

```
 <input class="ui-widget" type="checkbox" id="id_[REF]" name="[REF]" 
[checked="Y"] [disabled="true"]/>
```
#### **[TEXTBLOCKMULTISELECT]**

```
 <select id="[REF]" name="id_[REF]" size="[NROFOPTIONS]" 
multiple="multiple" [disabled="true"]>
[OPTION]n
     </select>
```
#### **[SIMPLEMULTISELECT]**

```
 <select id="[REF]" name="id_[REF]" size="[NROFOPTIONS]" 
multiple="multiple" [disabled="true"]>
[OPTION]n
     </select>
```
#### **[TEXTBLOCKSINGLESELECT]**

```
 <select id="[REF]" name="id_[REF]" size="[NROFOPTIONS]" 
[disabled="true"]>
[OPTION]n
    </select>
```
#### **[RADIOSINGLESELECT]**

```
 <select id="[REF]" name="[REF]" size="[NROFOPTIONS]" 
[disabled="true"]>
[OPTION]n
    </select>
```
#### **[SIMPLESINGLESELECT]**

```
 <select id="[REF]" name="[REF]" size="[NROFOPTIONS]" 
[disabled="true"]>
[OPTION]n
    </select>
```
#### **[OPTION]**

```
 <option value="{$optioninfo/value}" [selected="true"]>
[LABEL]
  </option>
```
#### **[BUTTON]**

```
 <script type="text/javascript">
     itppage.registerElement([JSONINFO]);
   </script>
   <span id="id_[ID]_container">
     <input type="submit" id="id_[ID]_submit" name="submission" 
value="[SUBMISSION]"/>
   </span>
```
# **Appendix E: JavaScript library**

# <span id="page-42-1"></span><span id="page-42-0"></span>**ITPElement**

An ITPElement represents a node in the tree, which knows both its parent and its children. It has a unique id and holds a class type, an info structure and a collection of associated screen elements. It supports asynchronous initialization. It can deal with messages that bubble up and are broadcasted down the tree.

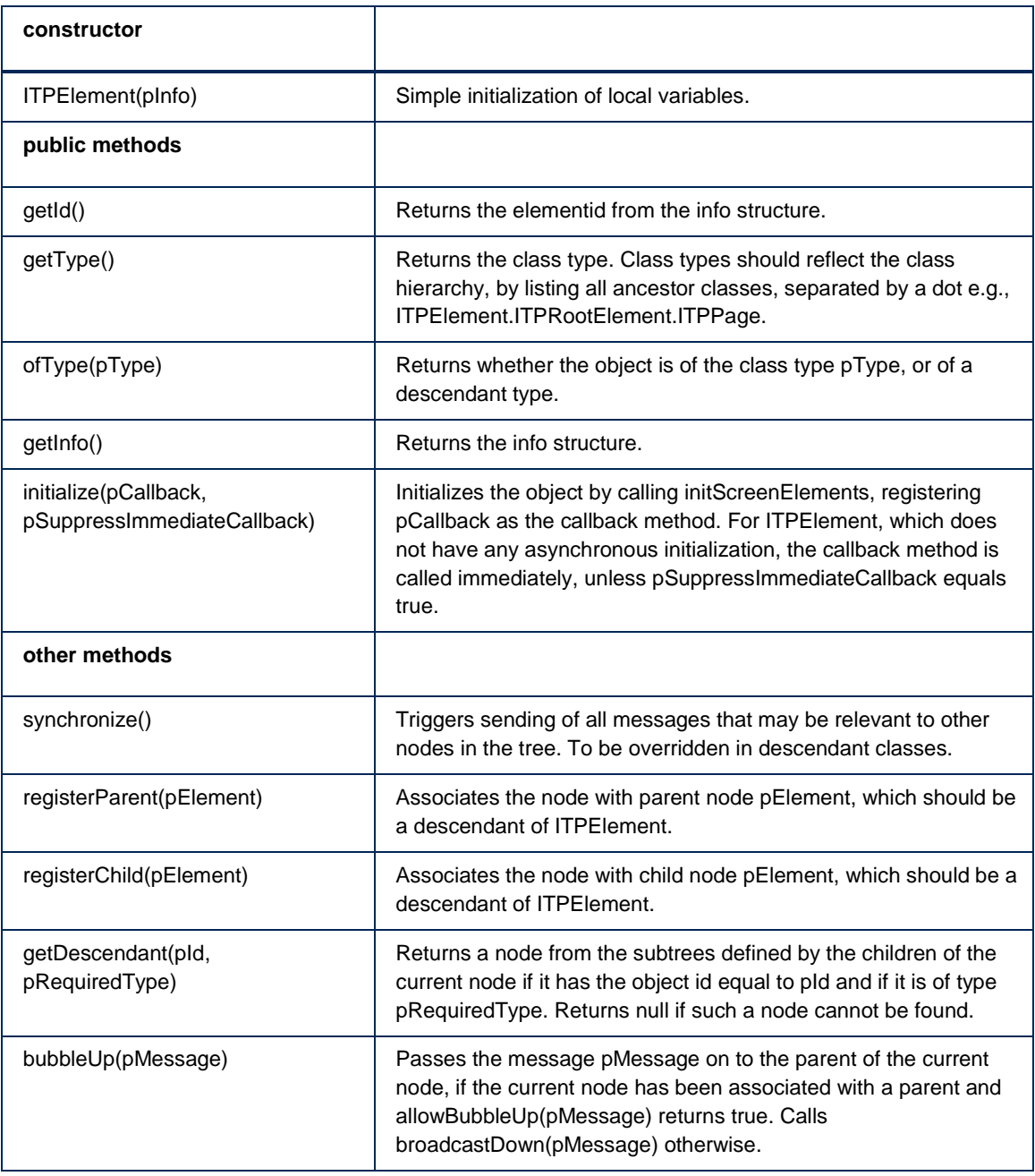

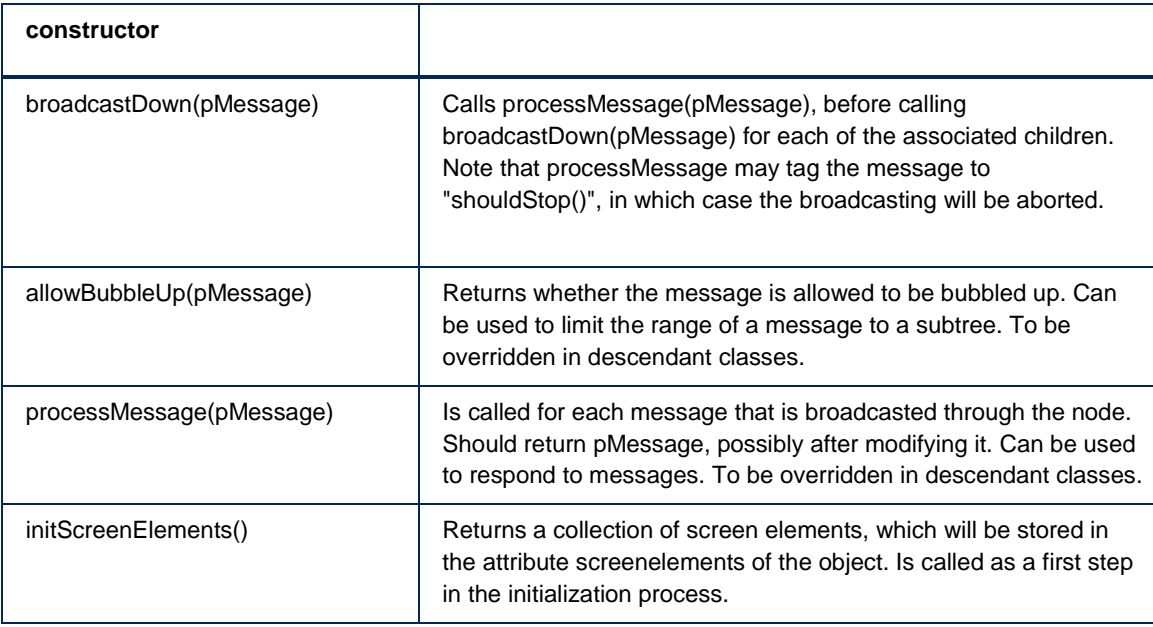

# <span id="page-43-0"></span>**ITPRootElement**

Descendant of ITPElement that represents the root of the tree. It allows for the registration of JSON info structures, which will be expanded as an object tree upon initialization.

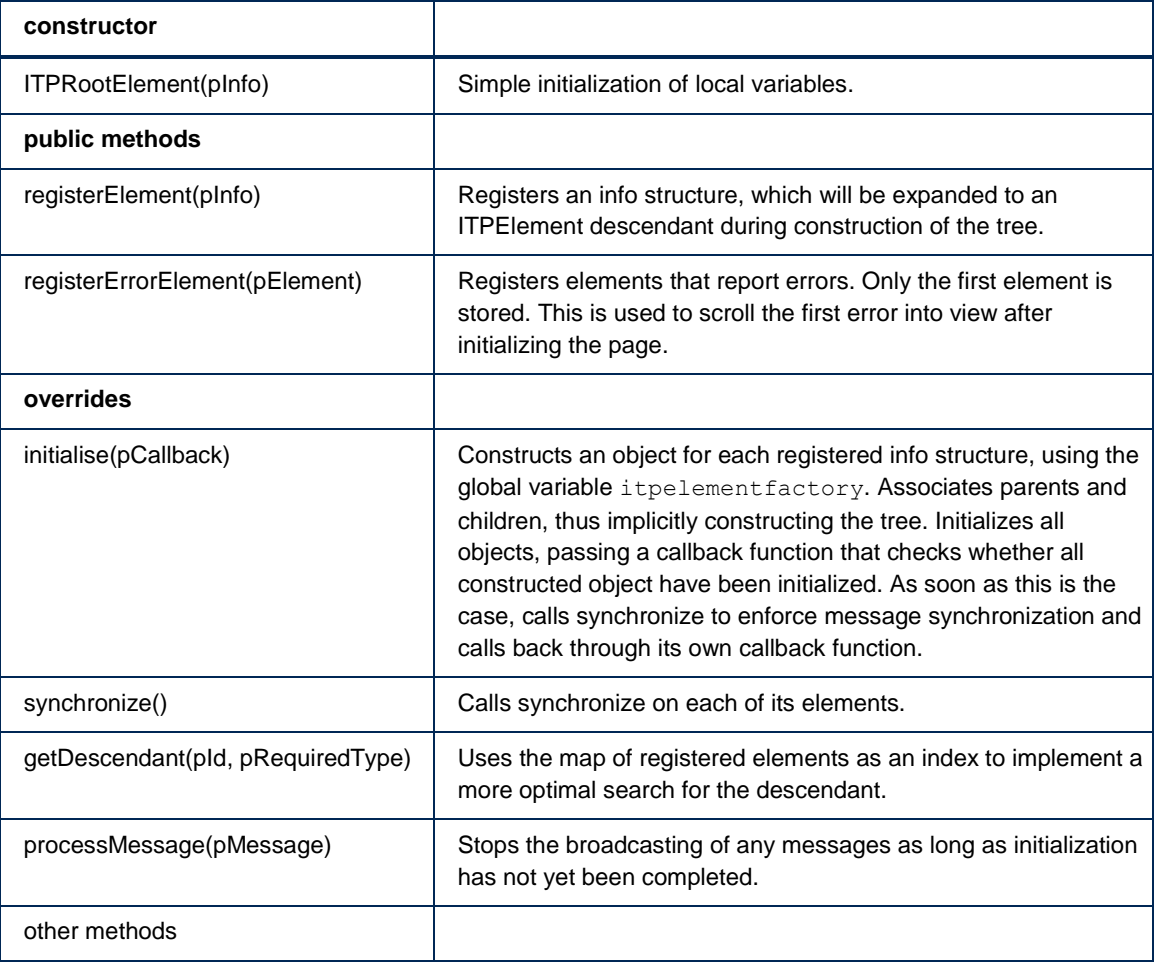

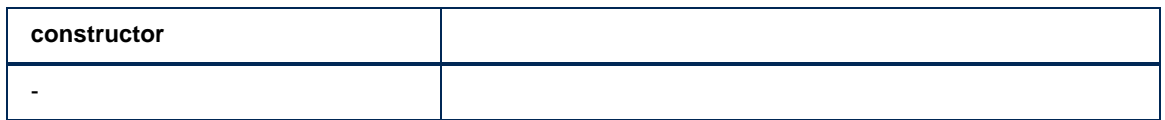

# <span id="page-44-0"></span>**ITPPage**

Just a specific descendant of ITPRootElement.

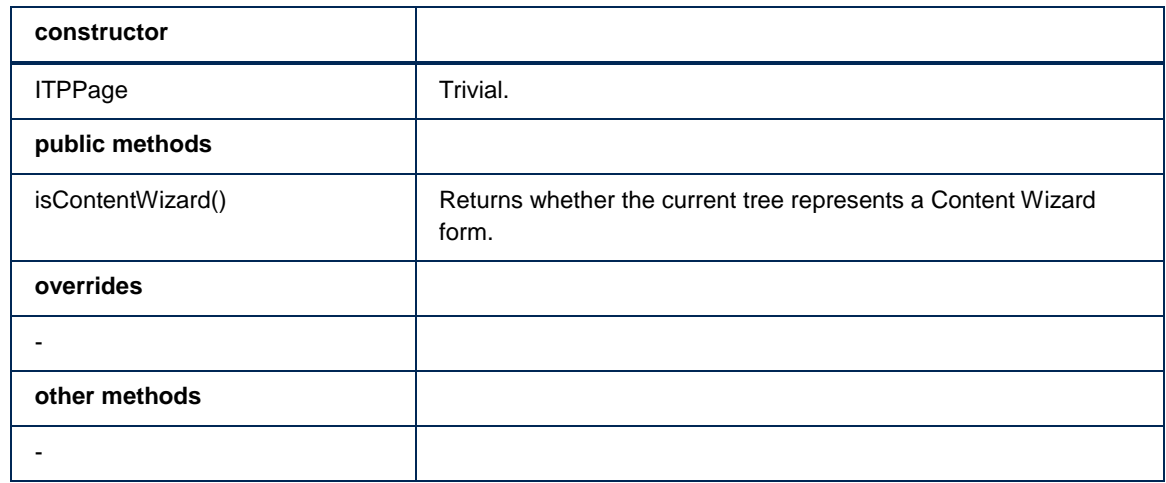

# <span id="page-44-1"></span>**ITPPageElement**

Descendant of ITPElement that represent a sub node in the tree. The element may be associated with an answer, consisting of two components: an internal answer and a screen answer. ITPPageElement supports the validation of an answer, which may either be valid, invalid (may not be submitted), or unacceptable (may not be on the screen). The element may be hidden. The element may be associated with a Help text and a feedback text. The element may have its own representation of the empty (null) value.

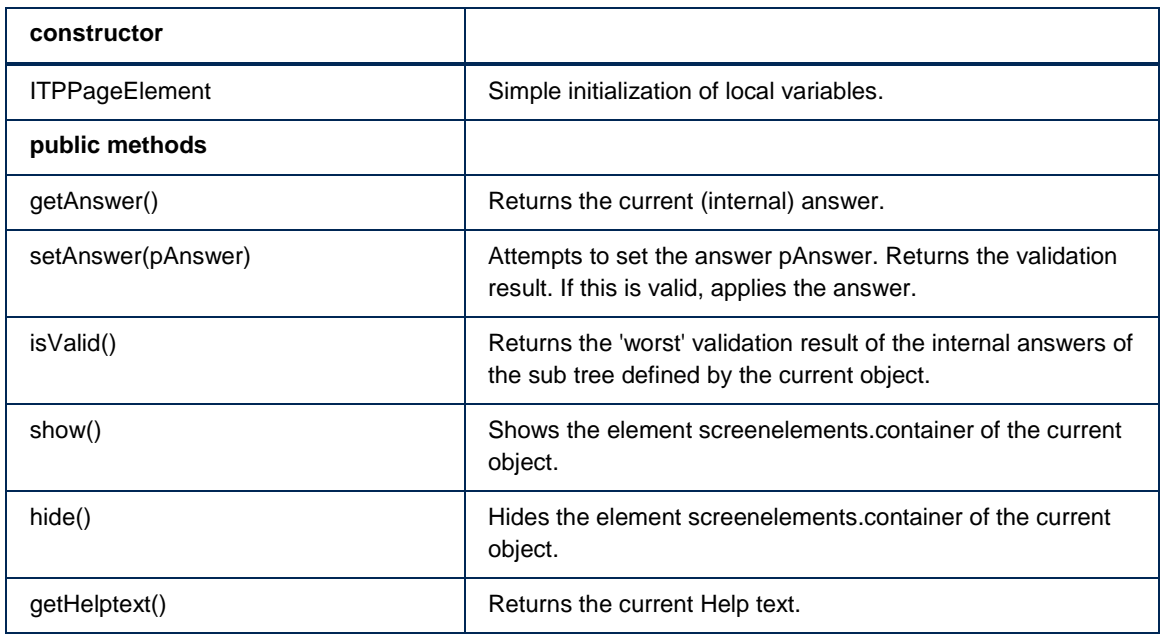

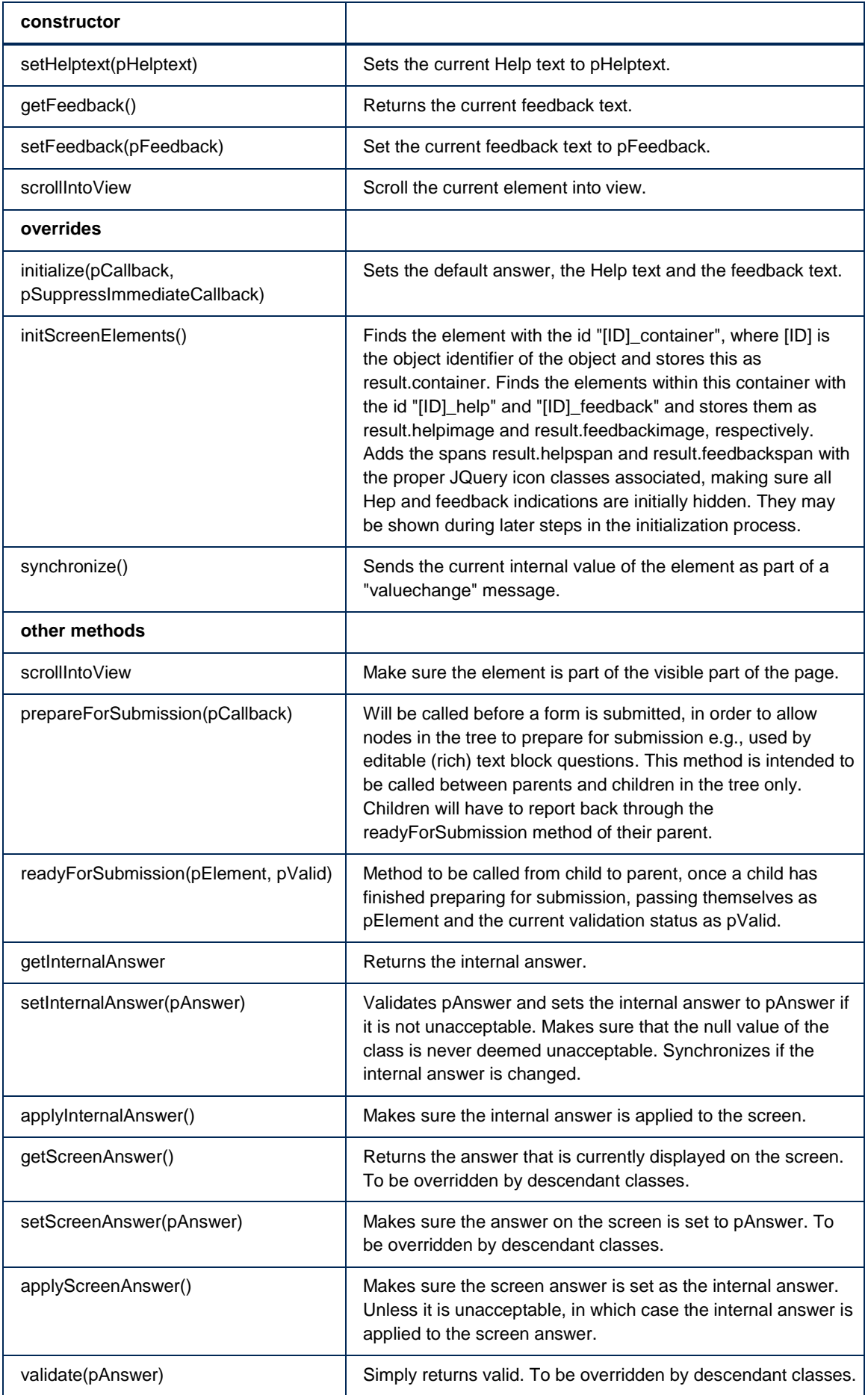

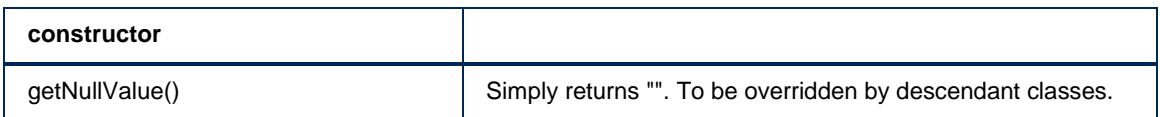

# <span id="page-46-0"></span>**ITPForm**

Descendant of ITPPageElement, representing a form. Allows for programmatic submission of the form, making sure that the correct 'submission' is posted.

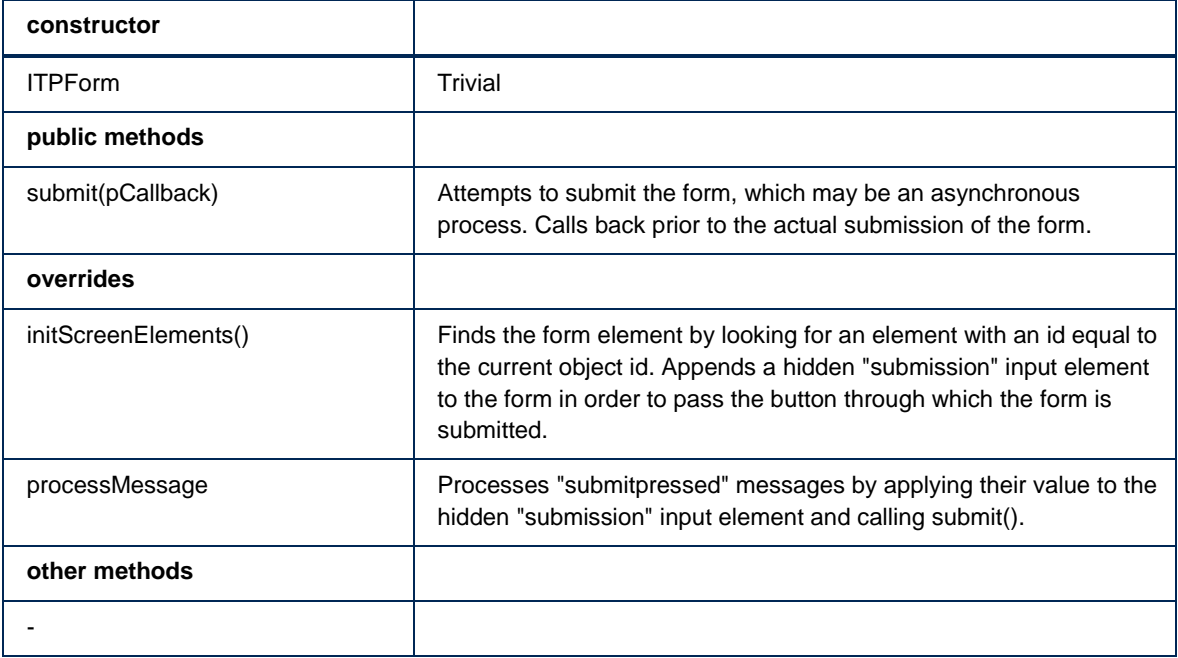

# <span id="page-46-1"></span>**ITPSubmitButton**

Descendant of ITPPageElement, representing a submit button or a key selection button on the form. Replaces the standard input button by a button with jQuery-classes.

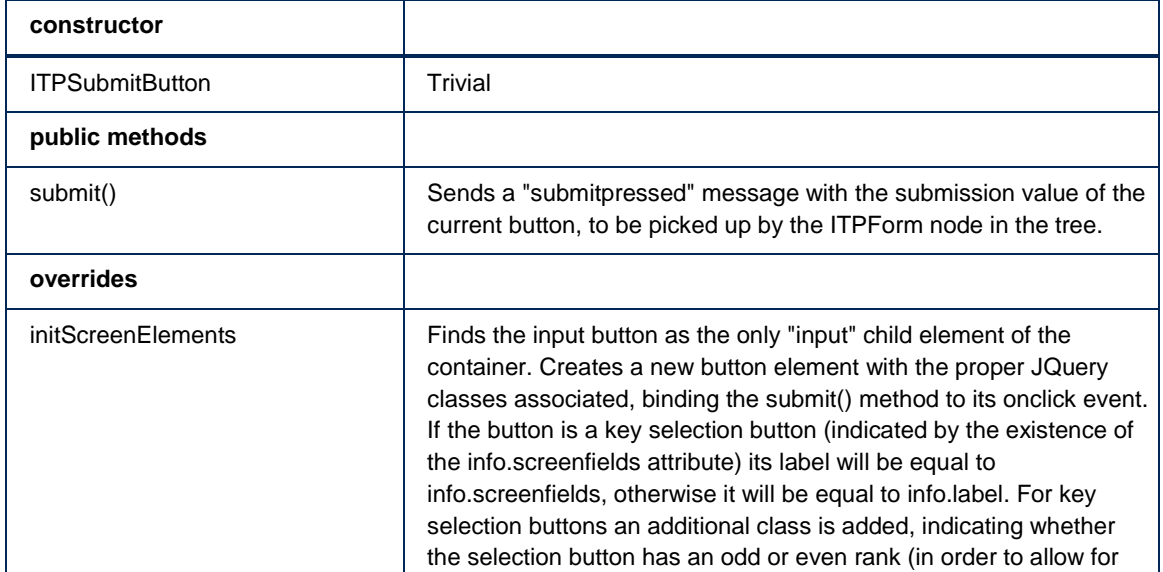

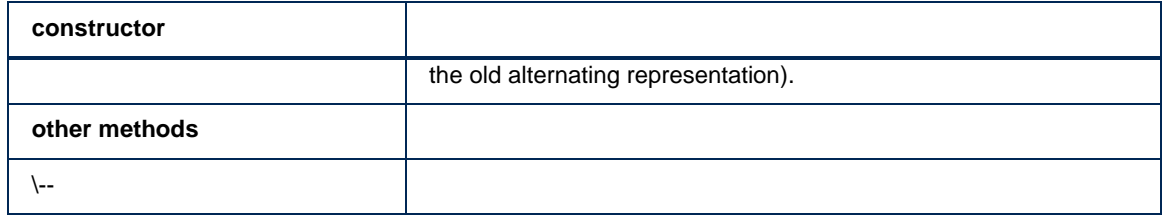

# <span id="page-47-0"></span>**ITPGroup**

Descendant of ITPPageElement, representing one group on a form. It adds the functionality of expanding and collapsing of groups. It shows/hides automatically by picking up relevant messages about value changes ("group toggling"). It may be associated with a preview URL and automatically adds icons for e.g., expand/collapse, and preview, if necessary.

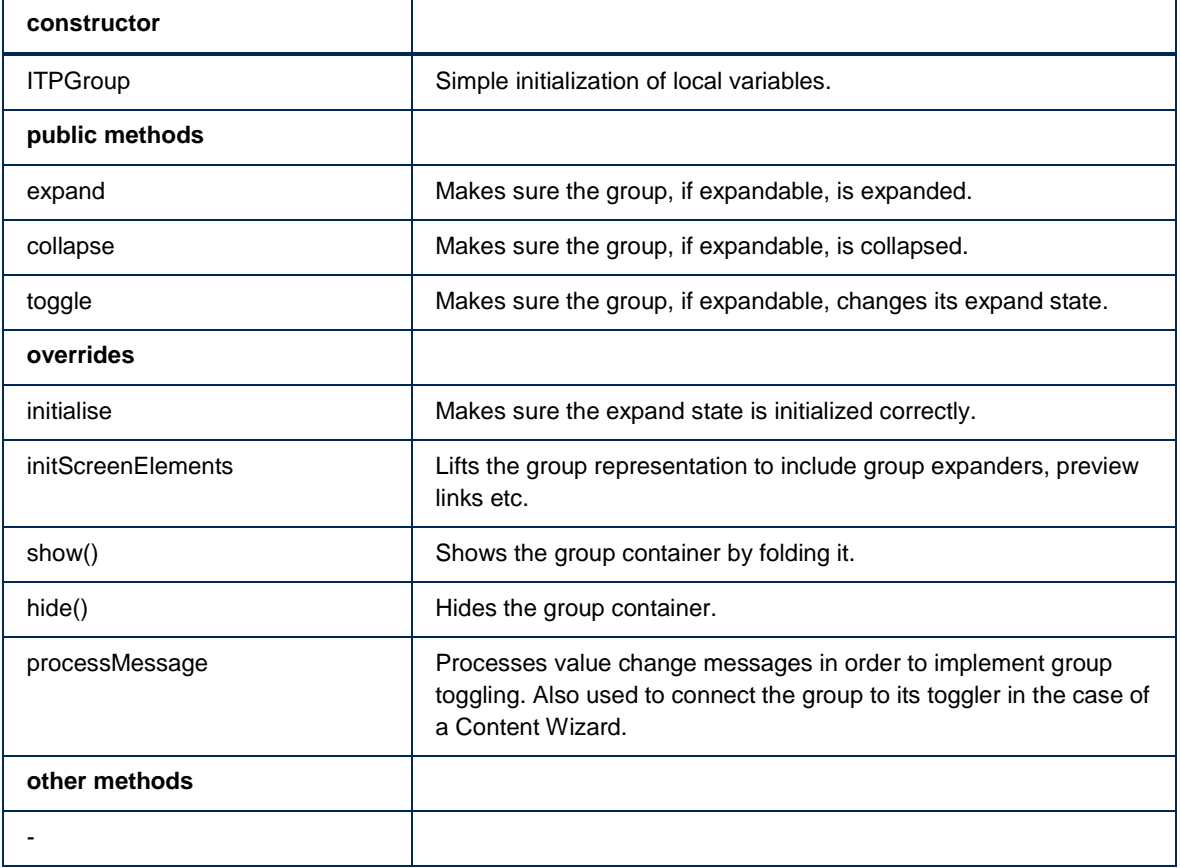

# <span id="page-47-1"></span>**ITPQuestion**

A descendant of ITPPageElement, representing a question on a form, which servers as a base class for all question types.

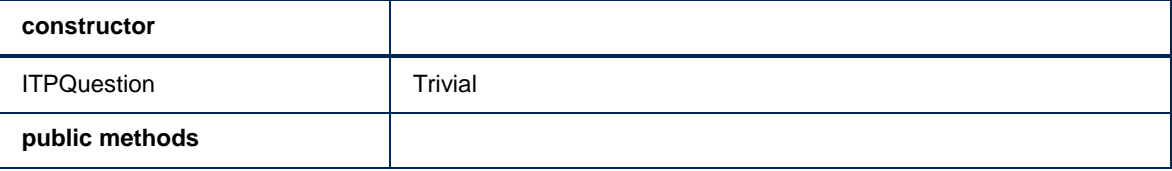

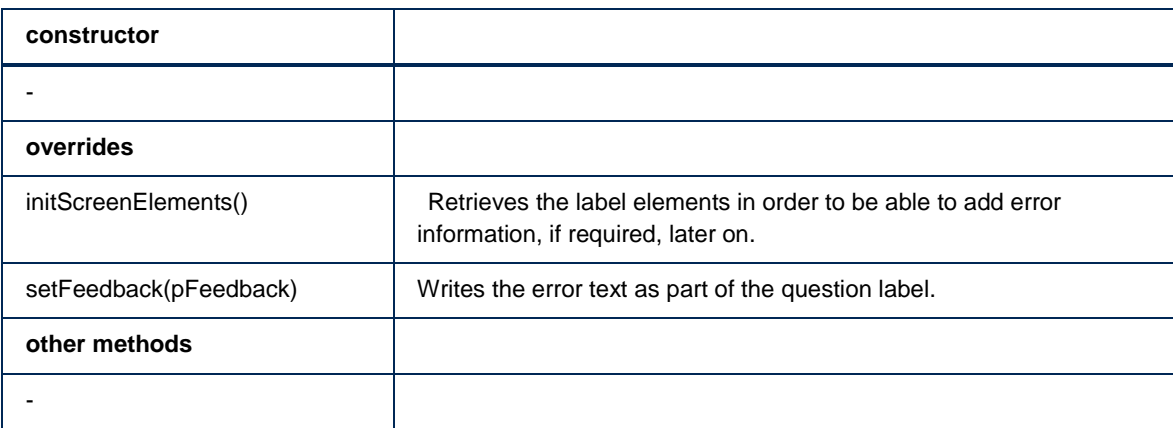

# <span id="page-48-0"></span>**ITPBoolQuestion**

A descendant of ITPQuestion, representing a check box question on a form. Adds a hidden check box to make sure the value FALSE is posted if the question is left unchecked. No validation.

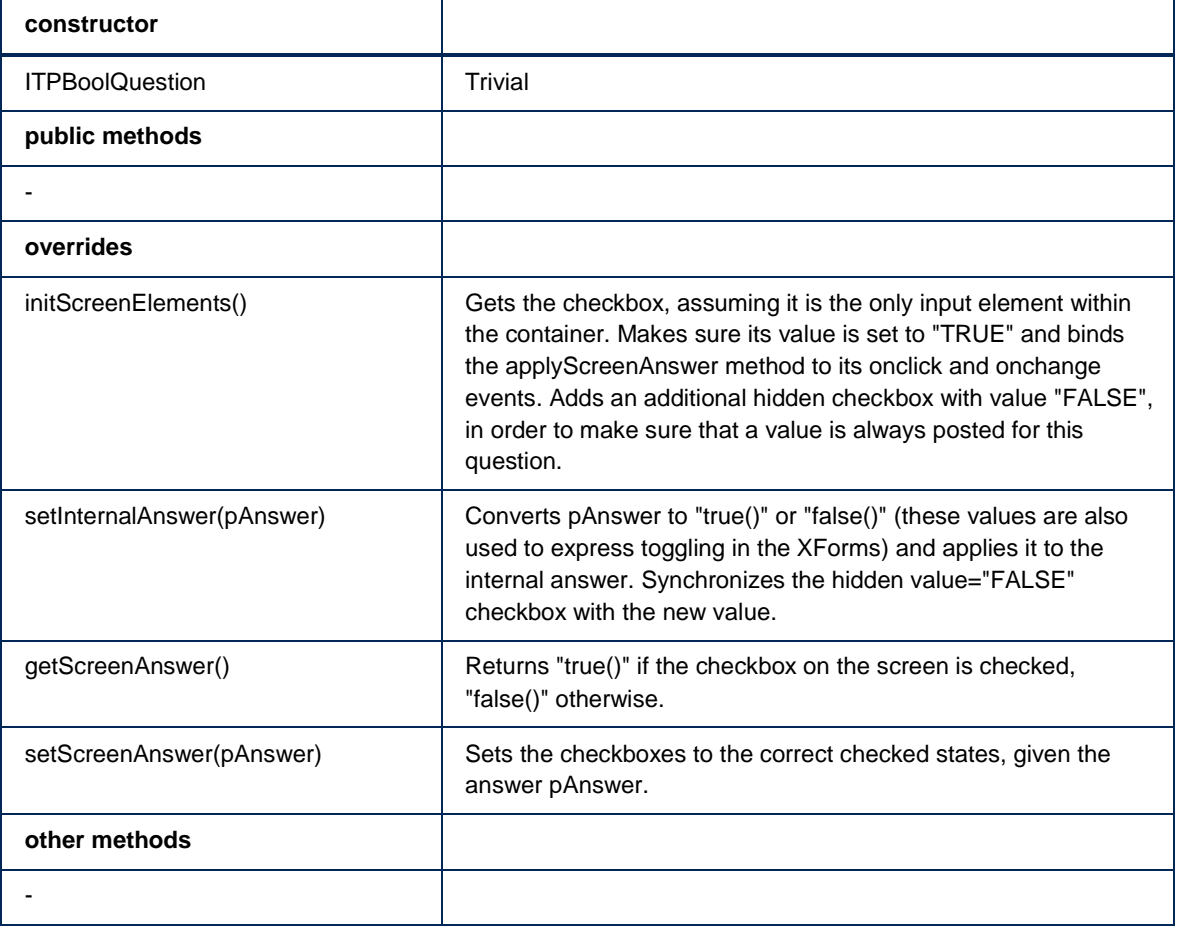

# <span id="page-48-1"></span>**ITPDateQuestion**

A descendant of ITPQuestion, representing a date question on a form. Associates a date picker control with the input field. Implements some simple date validation, to be extended and

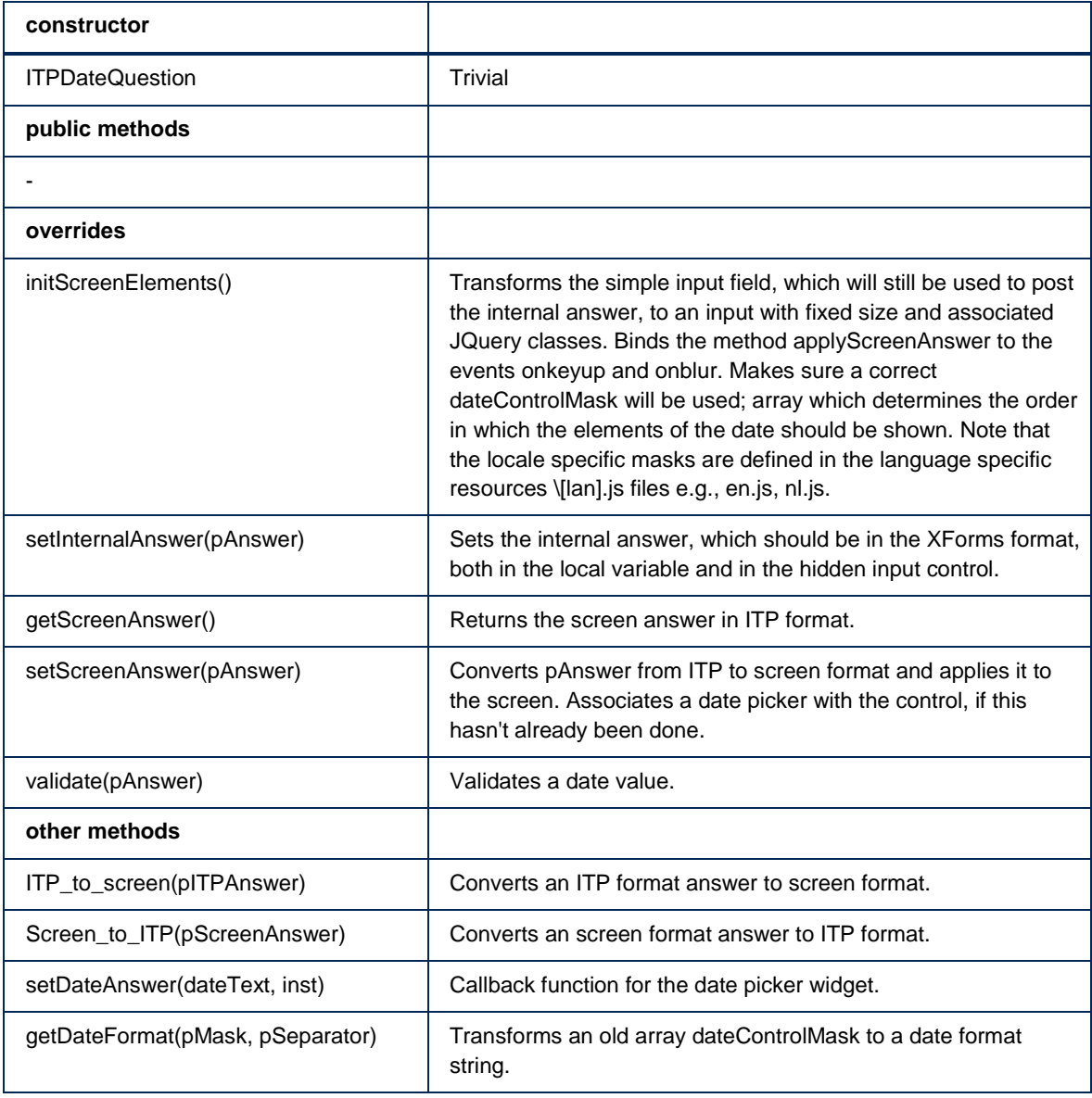

improved. Makes sure all screen representation is done in a screen representation format, whereas internal representation remains in the ITP XForms format.

# <span id="page-49-0"></span>**ITPETBQuestion**

A descendant of ITPQuestion, representing an Editable Text Block Question on a form. Adds an iframe in which the editorPage page is loaded and handles callbacks from this page. No validation.

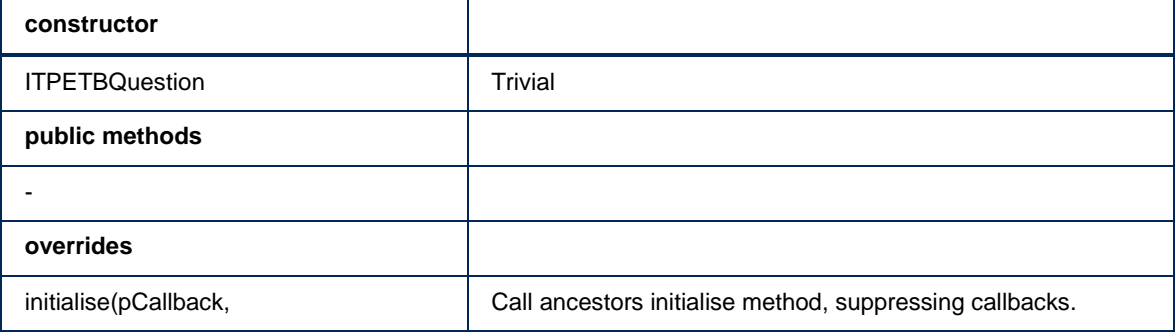

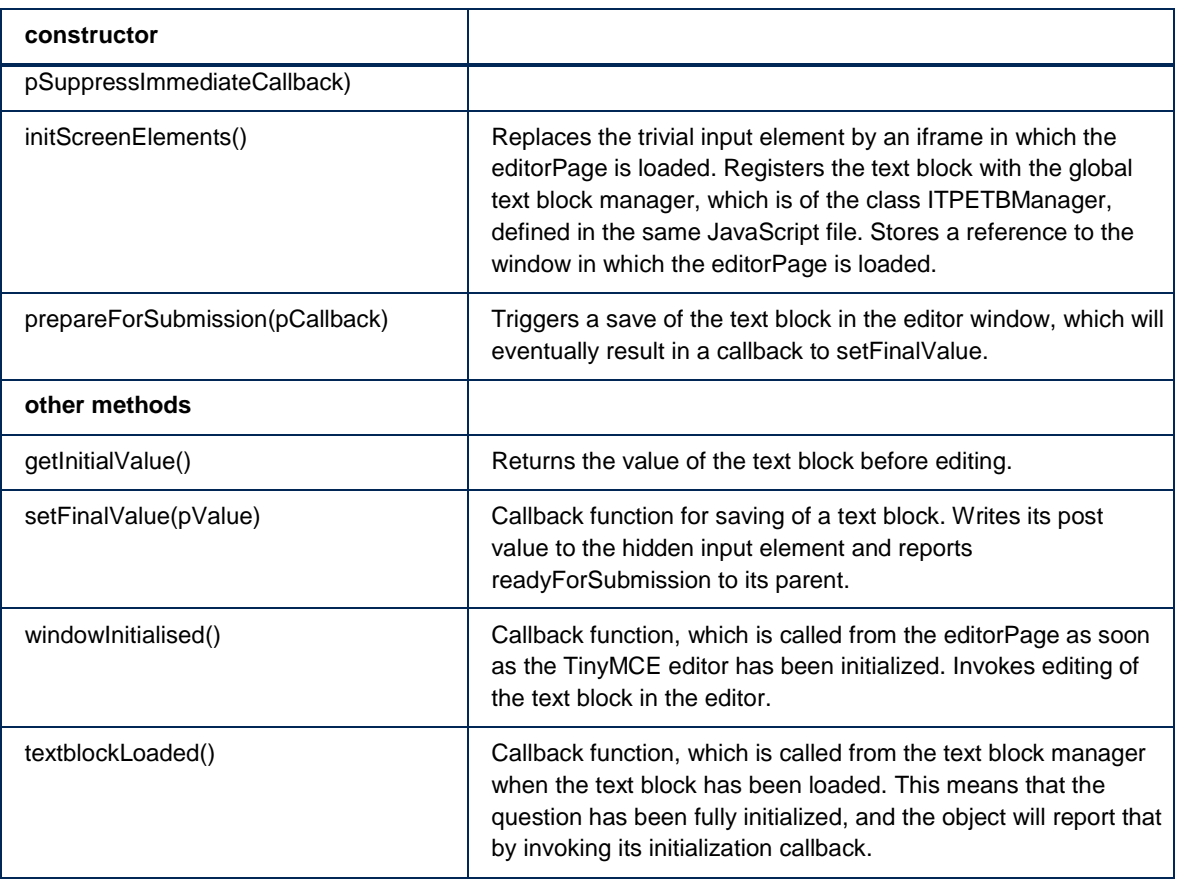

# <span id="page-50-0"></span>**ITPERTBQuestion**

A descendant of ITPQuestion, representing an Editable Rich Text Block Question on a form. It presents the question as a clickable text with an adjacent button and uses ActiveX to open ITP/Workstation to allow editing the Rich Text Block. Validates whether the Documents is still open for editing.

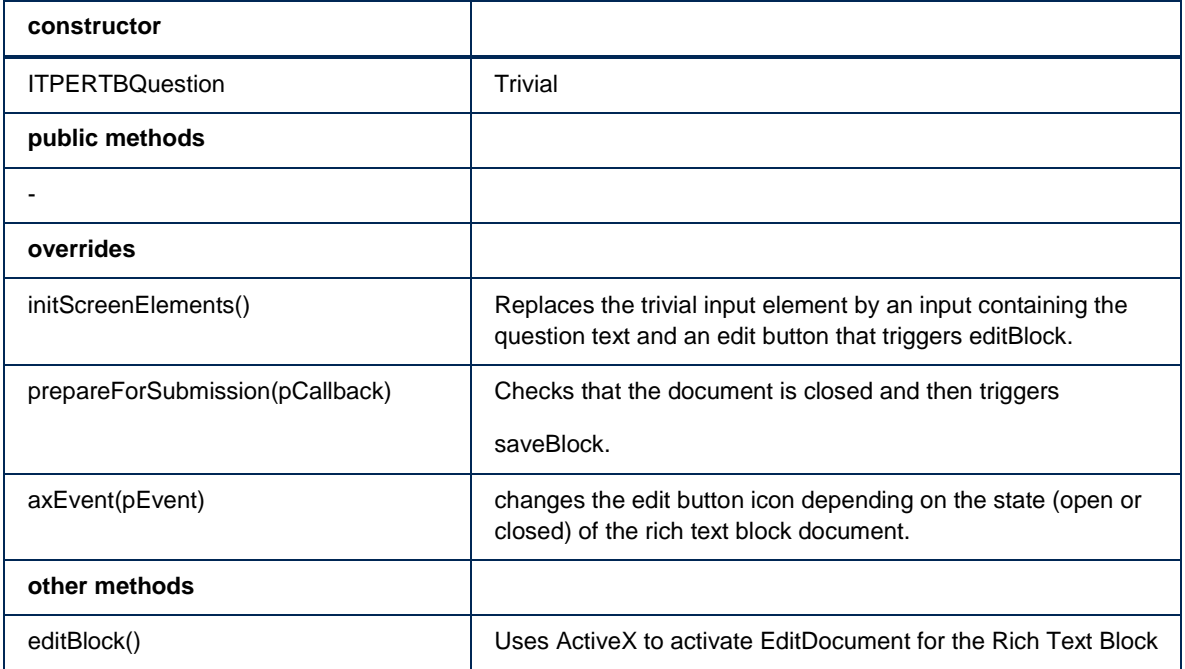

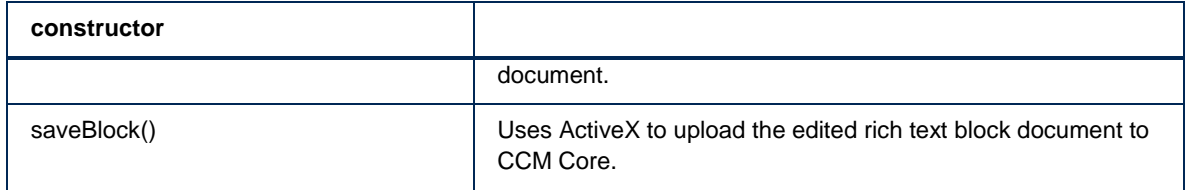

# <span id="page-51-0"></span>**ITPFileQuestion**

A descendant of ITPQuestion, representing a file question on a form. If ActiveX can be used, it transforms the file input to a text input with an adjacent button, using the ActiveX control. No validation, existence of the file checked by ActiveX upon submission.

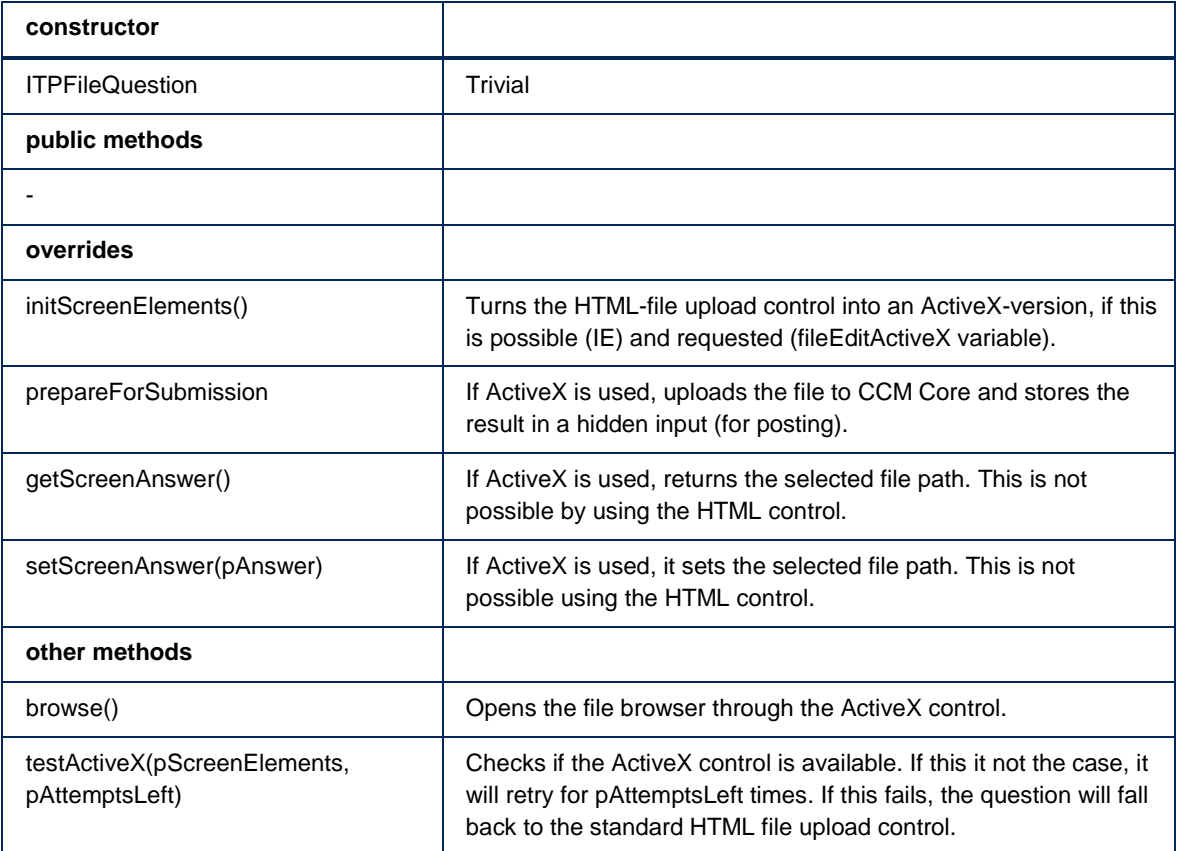

# <span id="page-51-1"></span>**ITPNumberQuestion**

A descendant of ITPQuestion, representing a number question on a form. Transforms the simple input into multiple inputs, one for decimal and one (optional) for fractional digits. Validates against maximum total and fraction length.

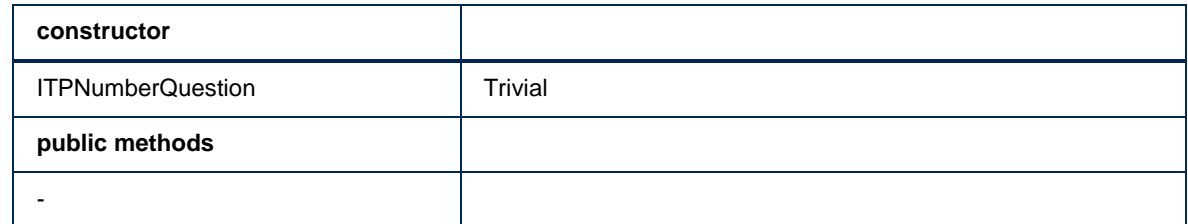

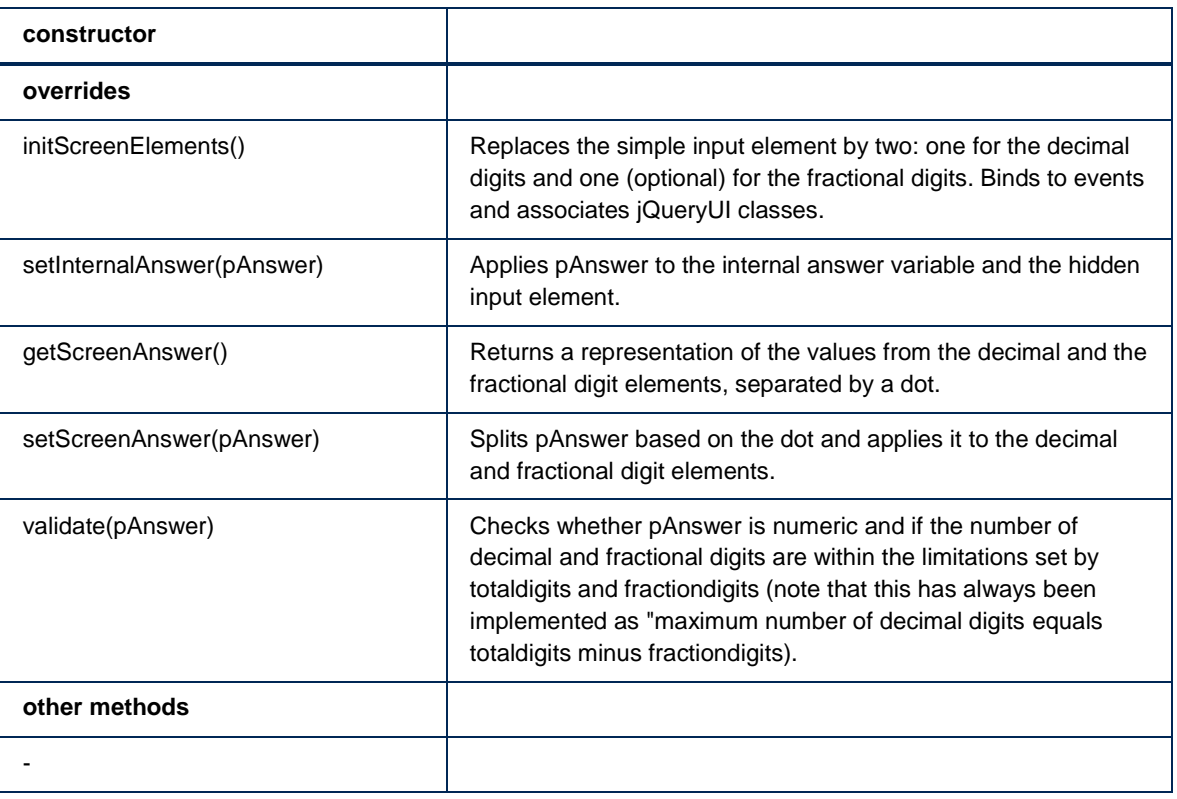

# <span id="page-52-0"></span>**ITPTextQuestion**

A descendant of ITPQuestion, representing a text question on a form. No manipulation, except for event handling on input. No validation.

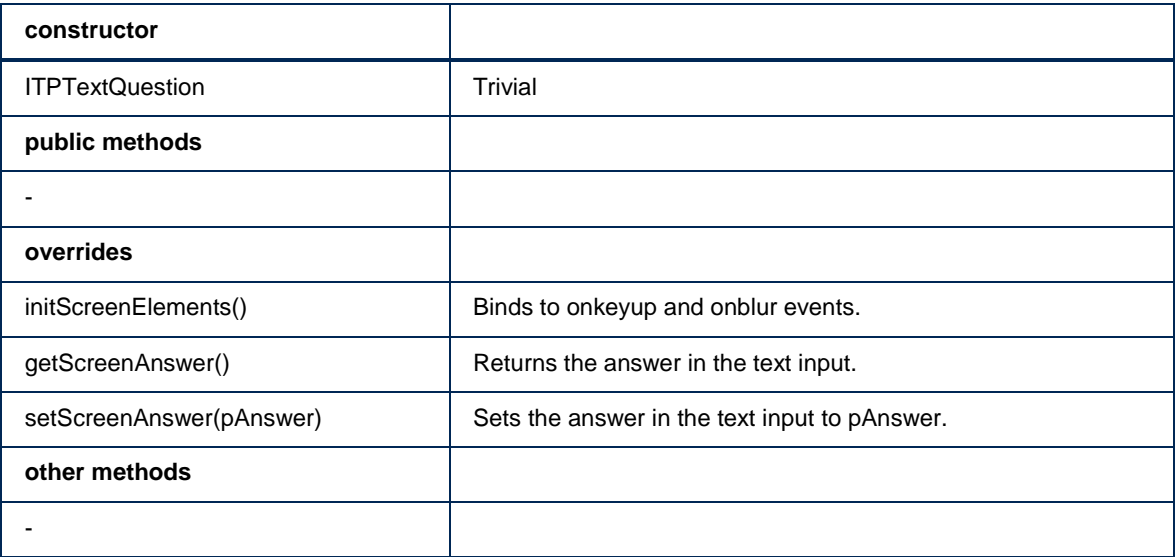

# <span id="page-52-1"></span>**ITPTimeQuestion**

A descendant of ITPQuestion, representing a time question on a form. Tranforms simple input box into two, one for the hours and one for the minutes. Only accepts hours in [0, 23] and minutes in [0, 59].

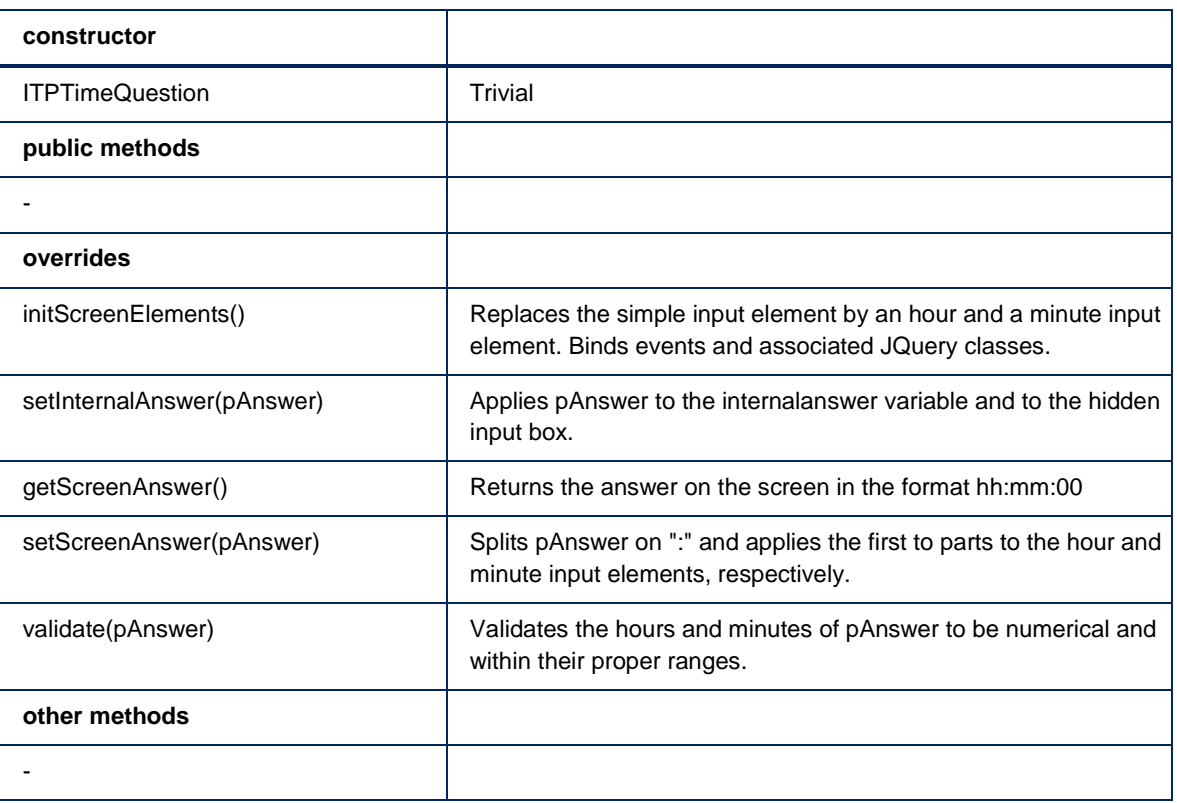

# <span id="page-53-0"></span>**ITPSelectQuestion**

A descendant of ITPQuestion, representing any select question on a form. Base class for more specific select question representations. Transforms any select element using the ITPSelect widget. Uses the functions IsTextBlockSelect and allowsOrdering to parametrize the widget behavior.

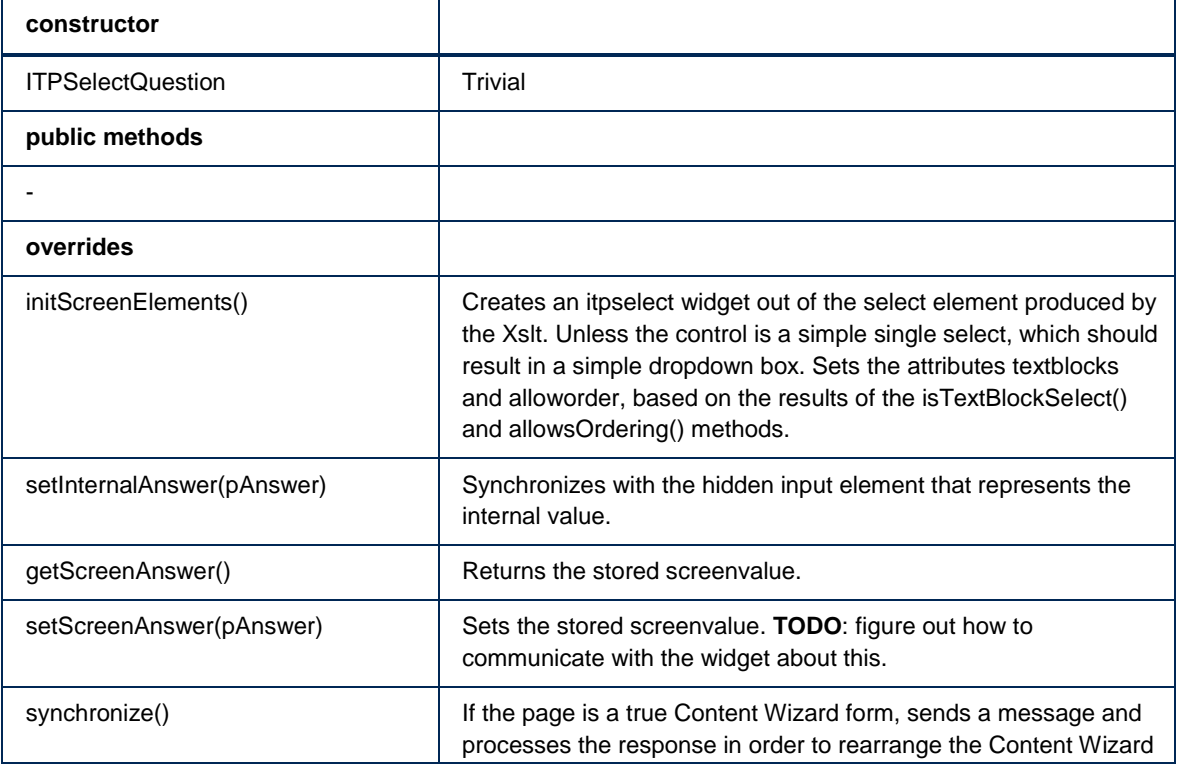

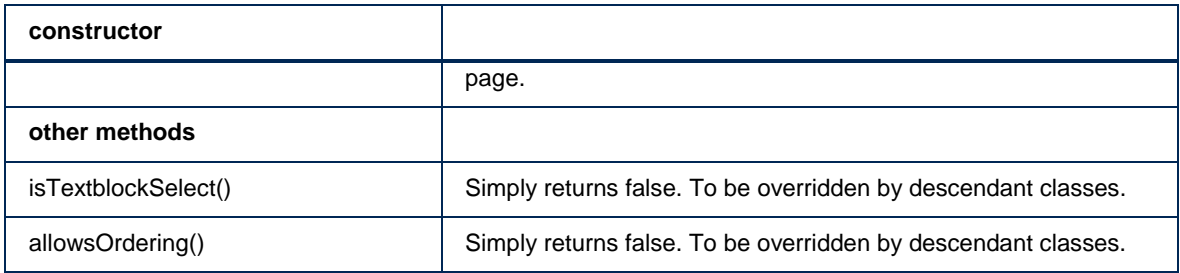

# <span id="page-54-0"></span>**ITPSingleSelectQuestion**

Descendant of ITPSelectQuestion, representing a single select question. Base class for all single select questions. Does not add any functionality.

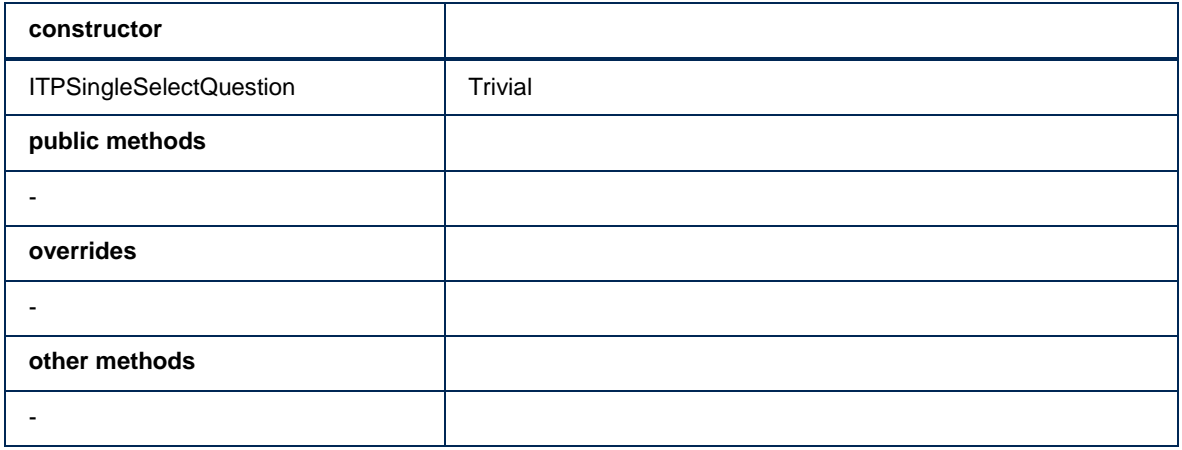

# <span id="page-54-1"></span>**ITPSimpleSingleSelectQuestion**

Descendant of ITPSingleSelectQuestion, representing a simple single select question i.e., no radio buttons and no text blocks.

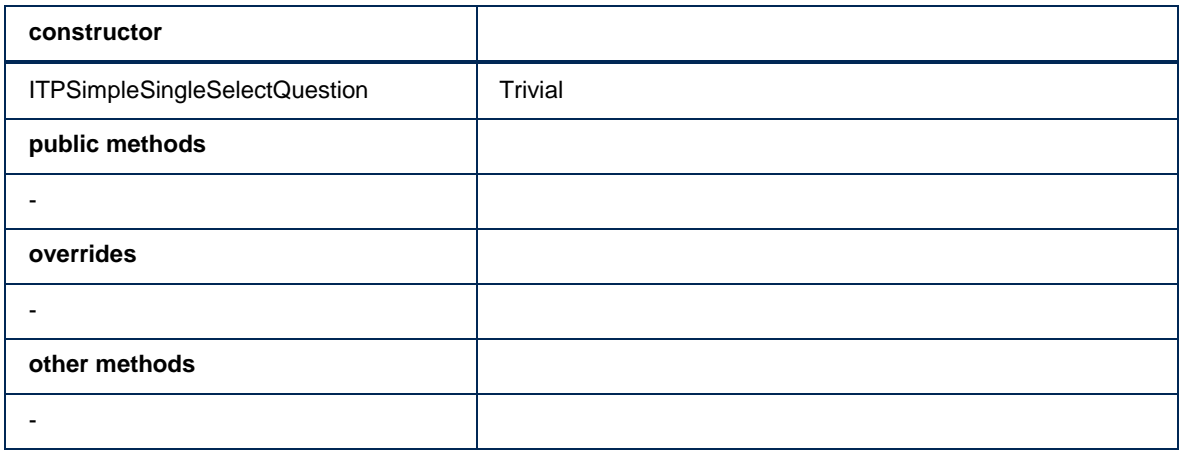

# <span id="page-55-0"></span>**ITPRadioSingleSelectQuestion**

Descendant of ITPSingleSelectQuestion, representing a radio single select question.

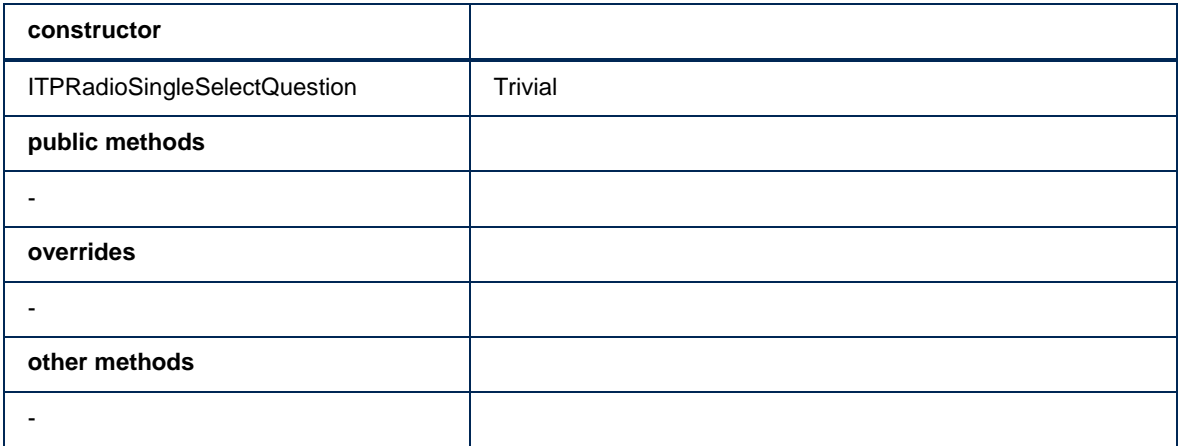

# <span id="page-55-1"></span>**ITPTextblockSingleSelectQuestion**

Descendant of ITPSingleSelectQuestion, representing a text block single select question.

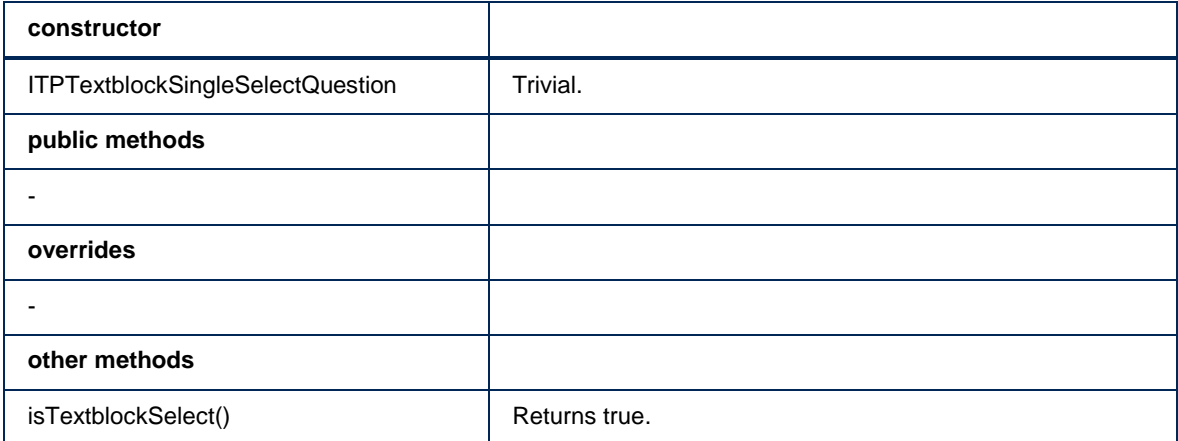

# <span id="page-55-2"></span>**ITPMultiSelectQuestion**

Descendant of ITPSelectQuestion, representing a multi select question. Base class for all multi select questions.

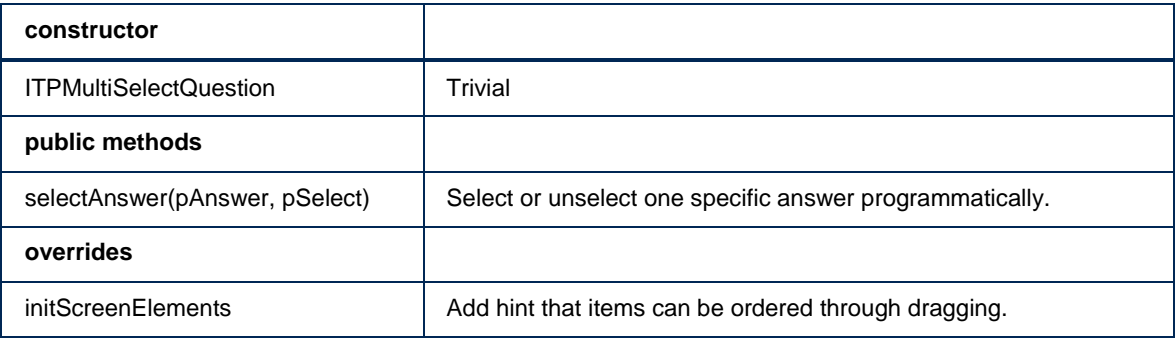

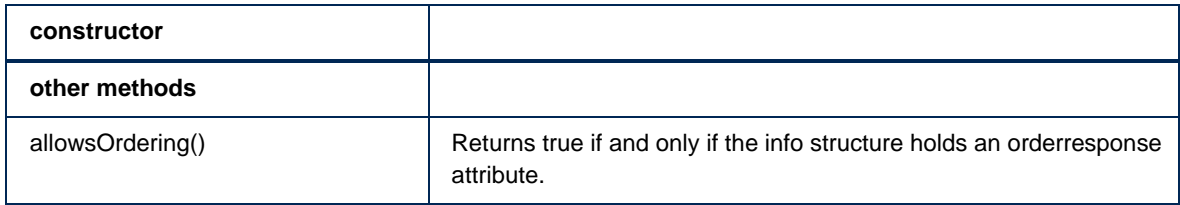

# <span id="page-56-0"></span>**ITPSimpleMultiSelectQuestion**

Descendant of ITPMultiSelectQuestion, representing a simple multi select question i.e., no radio buttons and no text blocks.

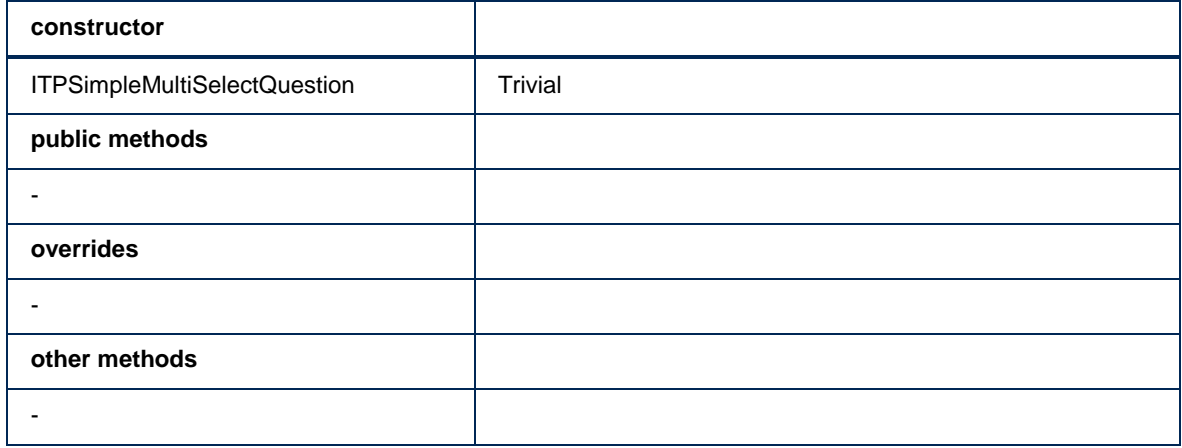

# <span id="page-56-1"></span>**ITPTextblockMultiSelectQuestion**

Descendant of ITPMultiSelectQuestion, representing a text block multi select question.

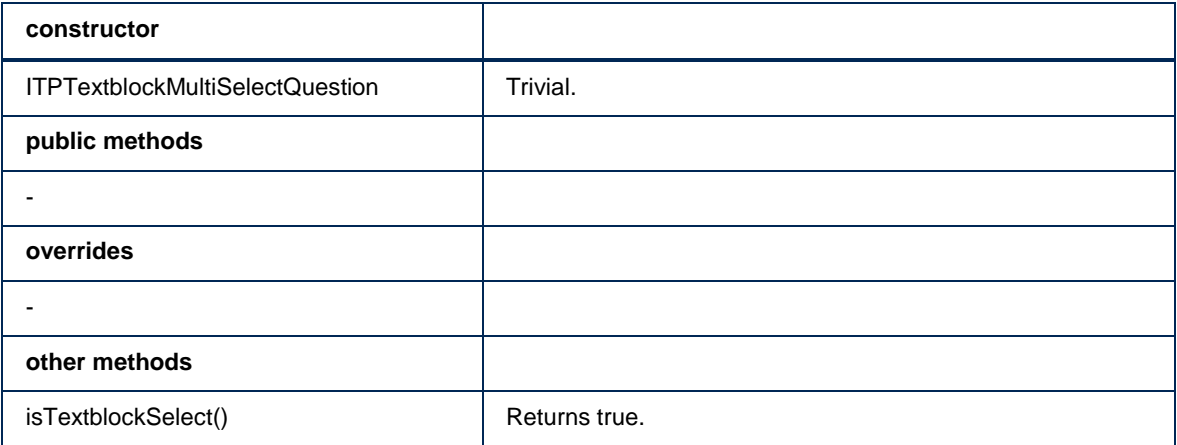